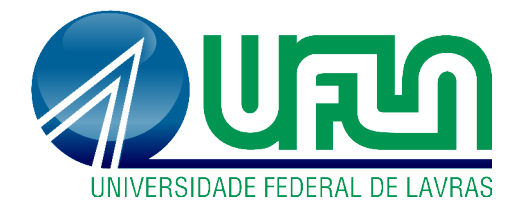

# GABRIEL EDMILSON PINTO

# DESENVOLVIMENTO DE *ADVERGAME* PARA PROMOÇÃO INSTITUCIONAL POR MEIO DE REDES SOCIAIS

LAVRAS - MG 2019

#### GABRIEL EDMILSON PINTO

# DESENVOLVIMENTO DE *ADVERGAME* PARA PROMOÇÃO INSTITUCIONAL POR MEIO DE REDES SOCIAIS

Relatório de estágio supervisionado apresentado à Universidade Federal de Lavras, como parte das exigências do Curso de Ciência da Computação, para obtenção do título de Bacharel.

Profa. Dra. Ana Paula Piovesan Melchiori Orientadora

#### **GABRIEL EDMILSON PINTO**

# DESENVOLVIMENTO DE ADVERGAME PARA PROMOÇÃO INSTITUCIONAL POR MEIO DE REDES SOCIAIS

Relatório de estágio supervisionado apresentado à Universidade Federal de Lavras, como parte das exigências do Curso de Ciência da Computação, para obtenção do título de Bacharel.

Aprovada em 10 de Dezembro de 2019. Dra. Juliana Galvani Greghi UFLA Samara Aparecida Resende Avelar UFLA

Ava Paula P. Lelchiori

Orientadora

**LAVRAS - MG** 2019

*Aos meus avos pela sabedoria e ensinamentos de vida: ´ ao Oswaldo pela perseveranc¸a e esp´ırito de luta; a Raimunda pelo cuidado e amor; `*  $\hat{a}$  Marina pela força de vontade e paciência; *ao Vicente pelo bom humor e entusiasmo;*  $\hat{A}$ s minhas mães pela amizade e exemplos: *a Iara pelo amor e apoio; `*  $\hat{a}$  Rosângela pelo salto de fé; *Dedico.*

### AGRADECIMENTOS

À Universidade Federal de Lavras, especialmente ao Departamento de Ciência da Computação e à Pró-Reitoria de Assuntos Estudantis e Comunitários, pela oportunidade.

À Professora Dra. Ana Paula Piovesan, pela orientação, paciência, apoio e confiança.

Ao parceiro de desenvolvimento Igor Enrick, pela idealização e vastas horas investidas no projeto.

A Jenifer Lima, pela amizade atemporal, singular apoio, crises existenciais e compa- ` nheirismo na jornada da vida.

Ao núcleo de Kung Fu Taisan de Lavras, pela fraternidade e disciplina.

Ao tempo, pelo sopro de sabedoria.

### MUITO OBRIGADO!

*"Nao se pode ir reto quando a estrada ˜ e curva." ´ (Proverbio Cigano) ´*

#### RESUMO

Com o objetivo de explorar as redes sociais como uma forma de divulgar os serviços que a Pró-reitoria de Assuntos Estudantis e Comunitários da Universidade Federal de Lavras oferece aos estudantes, foi desenvolvido um *advergame*, um jogo desenvolvido para fins de divulgação de uma marca ou instituição, baseado em adivinhações de sequências e integrado ao Facebook, onde o usuário tenta adivinhar uma sequência pré-definida de ícones e, em caso de sucesso, ele recebe uma premiação. Os estudantes da UFLA eram o principal público-alvo do projeto, portanto, todo o seu desenvolvimento foi pautado numa linguagem jovial, verbal e não-verbal, onde pretendeu-se apresentar a Pró-Reitoria e seus serviços de forma amistosa e intuitiva. O projeto tem o intuito de ser utilizado em diversas campanhas futuras da instituição. A fim de contemplar o contexto jovem e a qualidade exigida na criação de um jogo, foram utilizadas técnicas de codificação criativa, cuja maior vantagem está na adaptabilidade com a tela, onde animações podem ser desenvolvidas de forma responsiva sem perder a qualidade e evitando carregamento de arquivos demasiados pesados, como é o caso dos vídeos.

Palavras-Chave: *Advergame*. Redes Sociais. Codificação Criativa.

# LISTA DE ILUSTRAÇÕES

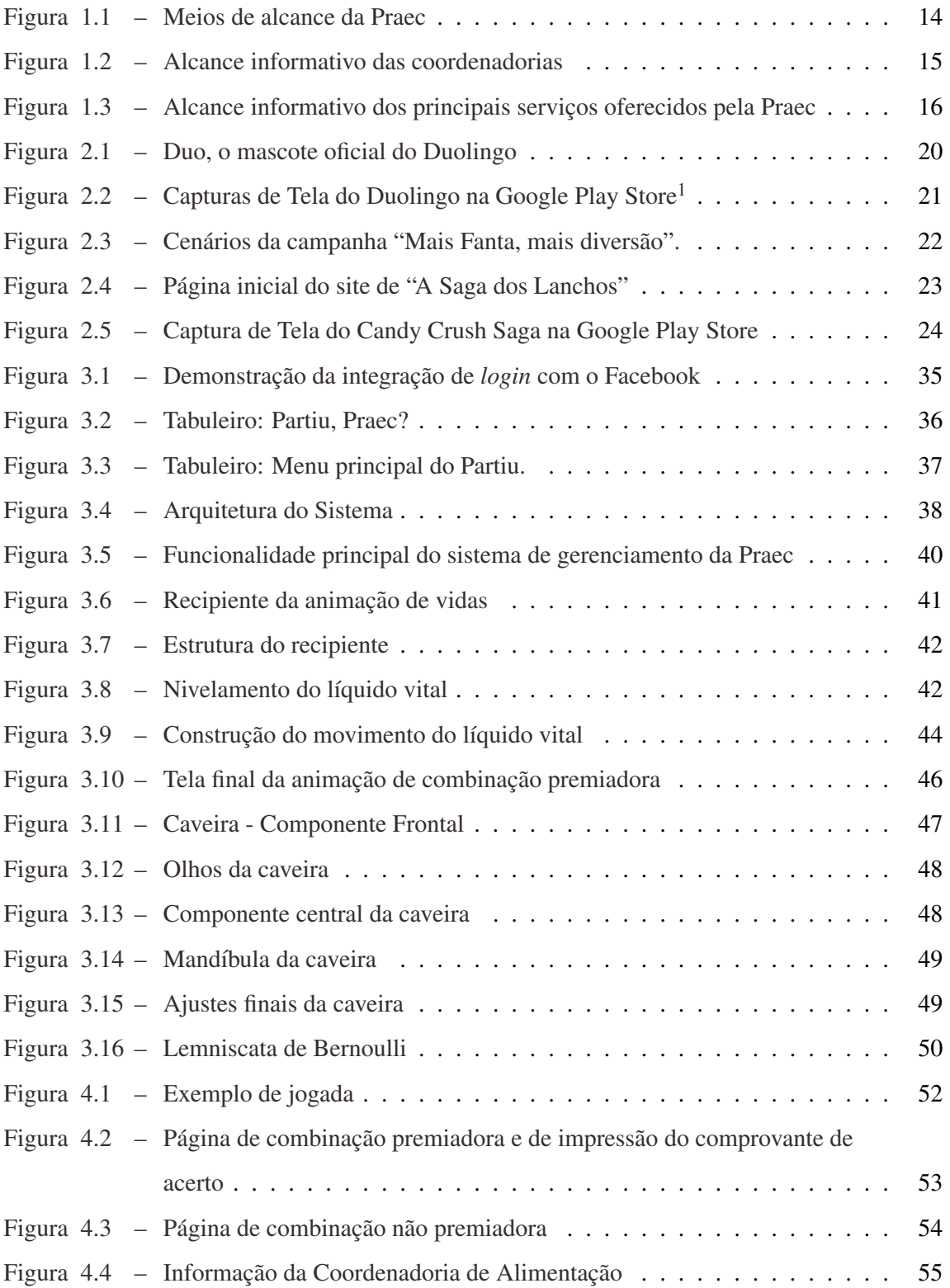

## LISTA DE TABELAS

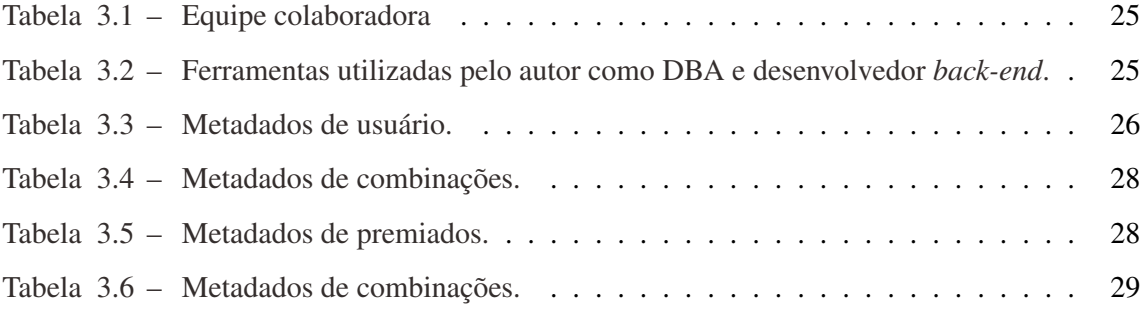

# LISTA DE ALGORITMOS

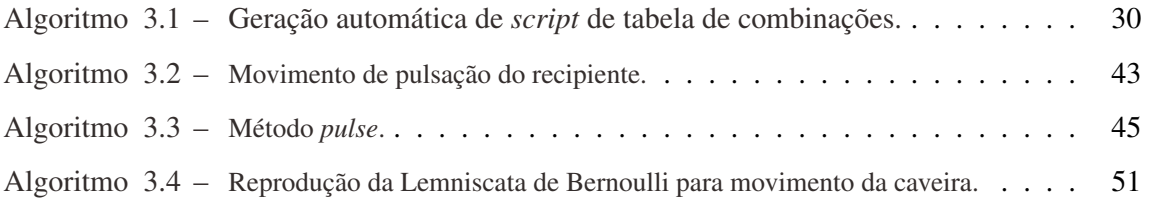

# LISTA DE SIGLAS

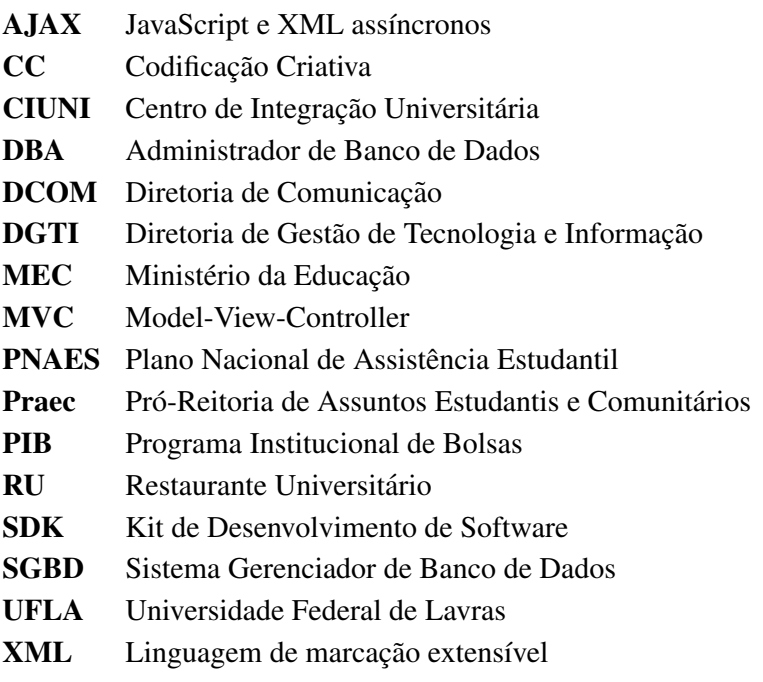

# LISTA DE SÍMBOLOS

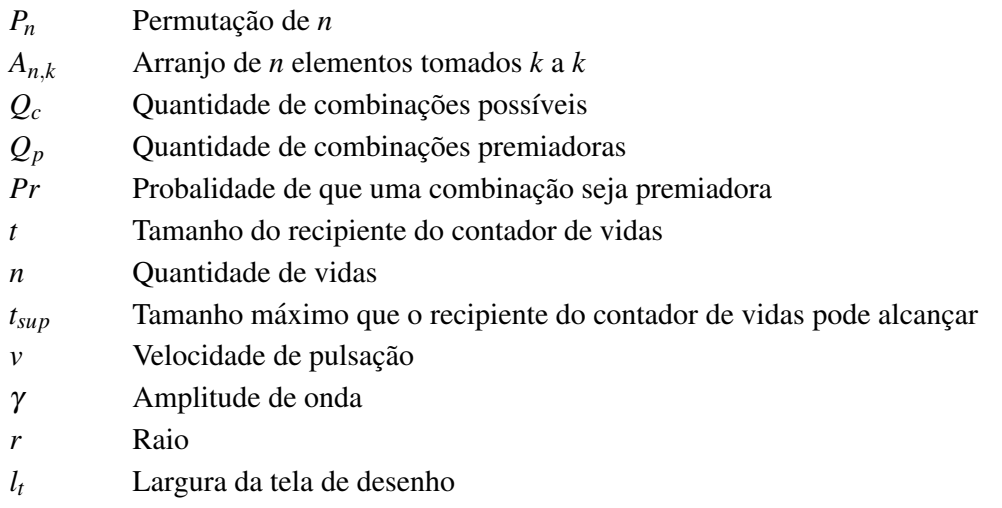

# Sumário

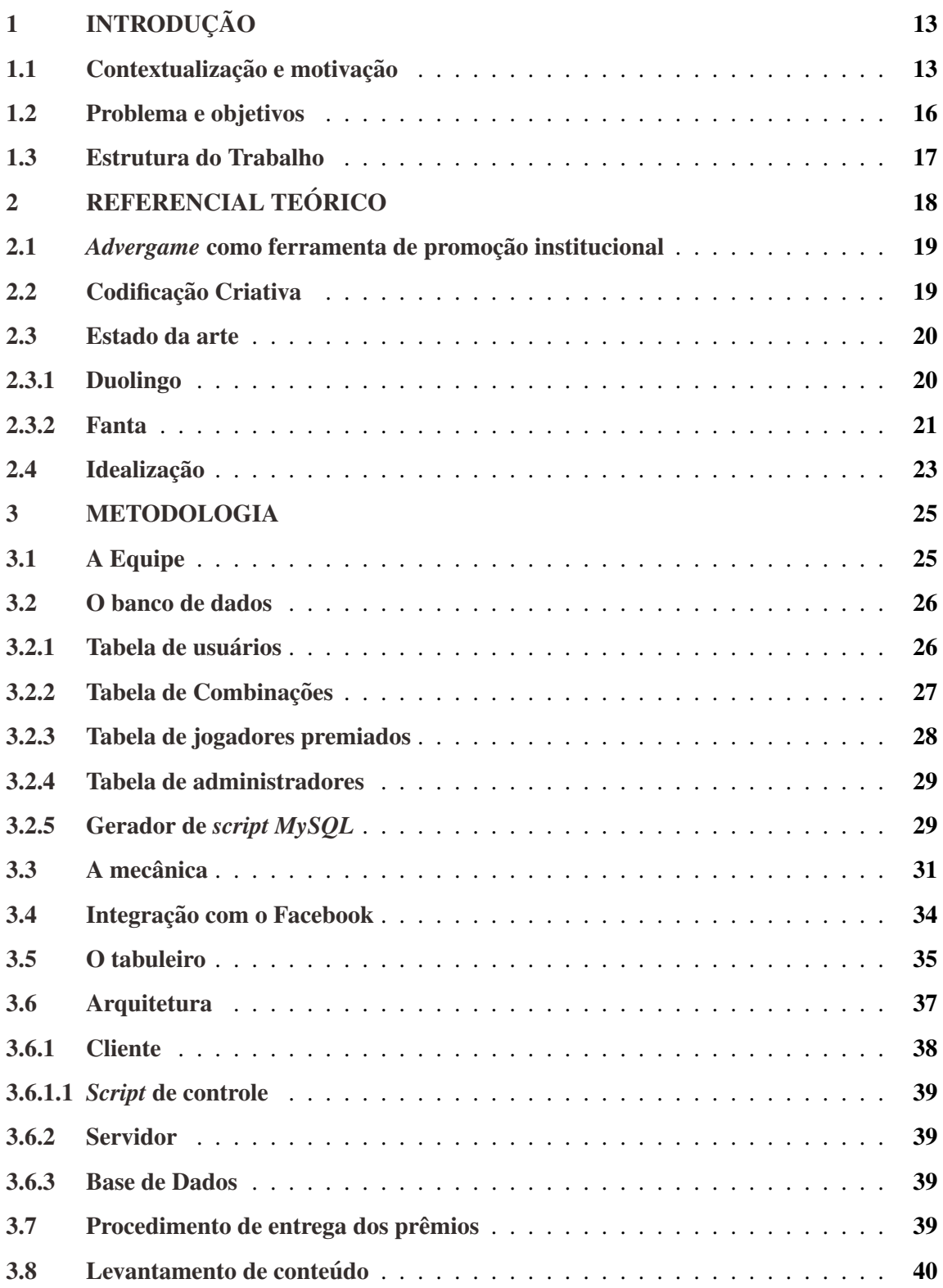

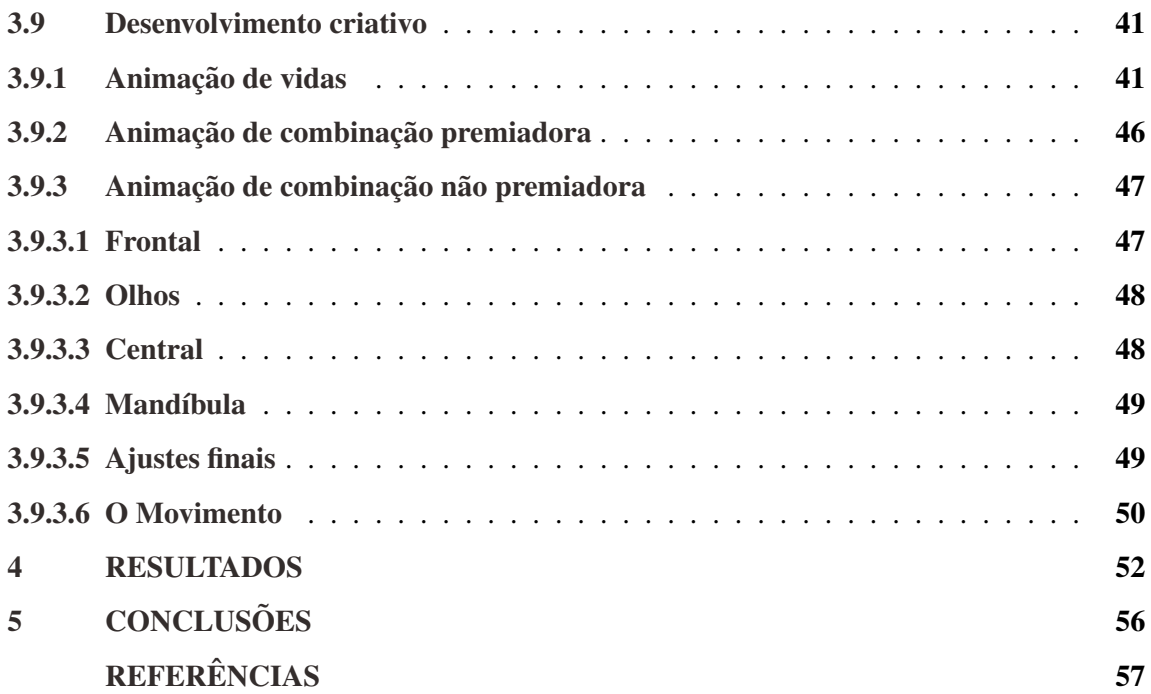

# 1 INTRODUÇÃO

O presente documento é resultado das atividades de estágio obrigatório não remunerado, previsto no Projeto Pedagógico da Universidade Federal de Lavras (UFLA) como requisito para a conclusão do curso de Ciência da Computação.

O estágio foi realizado no Setor de Comunicação da Pró-Reitoria de Assuntos Estudantis e Comunitários (Praec) da UFLA, iniciado em 01 de Abril de 2018, com carga horária semanal de 24 horas e carga horária total de 720 horas.

### 1.1 Contextualização e motivação

A Pró-Reitoria de Assuntos Estudantis e Comunitários (Praec) é uma das Pró-Reitorias da Universidade Federal de Lavras (UFLA), e é responsável por diversos serviços e campanhas de vital importância para a comunidade acadêmica. A Praec coordena o alojamento estudantil, o restaurante universitário (RU), o programa institucional de bolsas (PIB), o centro de integração universitária (CIUNI), os serviços de saúde e acessibilidade, dentre muitos outros programas e servicos.

Com o advento da Internet e a globalização digital, as fontes de comunicação se tornaram variadas e diversas. Neste contexto, nasceram as chamadas redes sociais, plataformas virtuais que visam o compartilhamento de informações entre seus usuários. Entre essas redes, o Facebook se destaca pela variedade de opções, sendo uma das redes sociais mais utilizadas a nível mundial nos últimos anos (PATRÍCIO; GONÇALVES, 2010).

O Facebook é um meio popular e auspicioso para a promoção, comercial ou institucional, uma vez que é uma ferramenta gratuita, de alto alcance social e dispõe de ferramentas diversas na comunicação entre seus usuários, como: compartilhamento de imagens, *chats*, grupos, páginas de conteúdo, enquetes, concursos, cupons, *tags*, aplicativos e muito mais.

Entre os aplicativos existe o grupo dos jogos digitais, onde é possível manter uma relação intrínseca do usuário com a sua mente, interagindo com a plataforma digital. Os aplicativos possibilitam, muitas vezes, a união entre o entretenimento e a educação.

Entretanto, em uma pesquisa de alcance informativo da Praec dentro do campus, realizada *on-line* por meio de um formulário eletrônico liberado em 20 de Agosto de 2019, com duração de 40 dias e com a participação de 320 voluntários da comunidade acadêmica da universidade, ficou constatado que as redes sociais têm contribuído com muito pouco entre as fontes de divulgação da Pró-Reitoria.

Nesta pesquisa, foi perguntado primeiramente se o voluntário era membro da comunidade acadêmica, se conhecia a Pró-Reitoria e, em resposta positiva, por qual meio. Em seguida, foi disponibilizada uma lista com as coordenadorias e os principais programas e serviços oferecidos pela Praec de modo que  $o(a)$  voluntário $(a)$  pudesse marcar aqueles serviços que tivesse conhecimento.

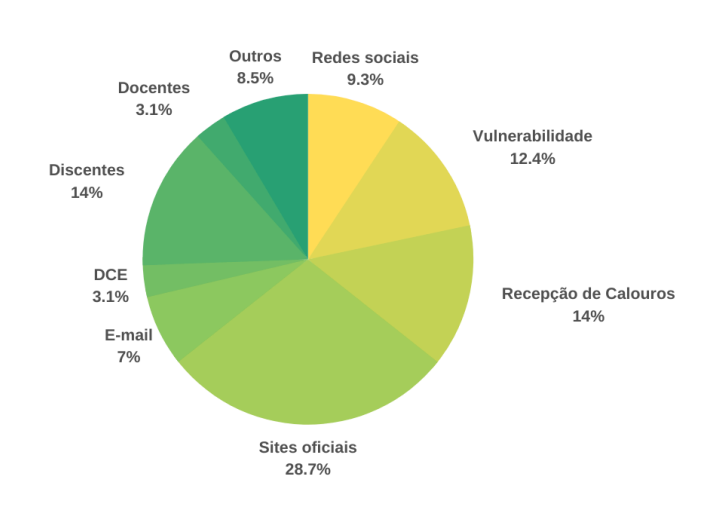

Figura 1.1 – Meios de alcance da Praec

Fonte: Do autor (2019)

O total de 308 voluntários (96,3%) afirmaram fazer parte da comunidade acadêmica da UFLA; 294 (91,9%) já ouviram falar da Praec; 249 (84,69%) desses 294 que disseram conhecer a Pró-Reitoria também responderam ao questionário sobre o meio informativo que possibilitou esse conhecimento (que pode ser observado na Figura 1.1).

Como pode ser observado, as redes sociais (destacado em amarelo) contribuem atualmente com menos de 10% do alcance informativo, apesar de todo o seu potencial introduzido acima, indicando a necessidade de explorar melhor essa área.

Os sites oficiais da instituição são responsáveis pela maior parcela de disseminação de informação da Praec. Por meio deles, são divulgadas muitas notícias e campanhas. Dentre as coordenadorias, aquela que mais promove campanhas é a coordenadoria de saúde – o que justifica o seu destaque na pesquisa (Figura 1.2).

Essa capacidade de alcance das campanhas torna desejável sua vinculação a uma aplicação

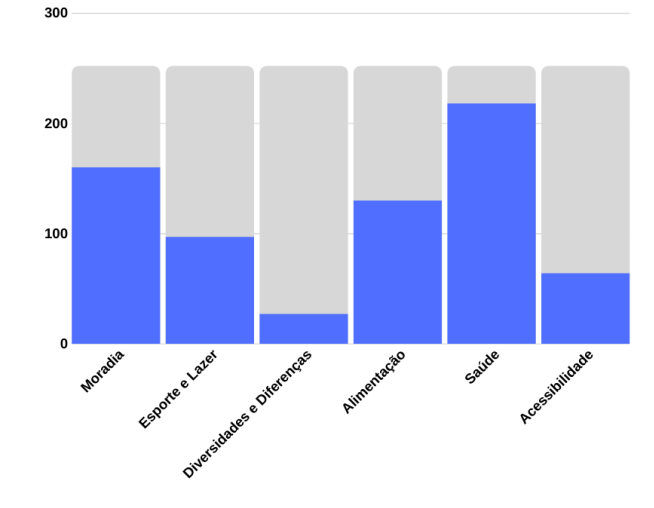

Figura 1.2 – Alcance informativo das coordenadorias

Fonte: Do autor (2019)

voltada à divulgação e que tenha integração com as redes sociais. Dessa forma, pode-se potencializar o alcance informativo das campanhas e, consequentemente, da Praec.

Outra informação vinculada ao formulário diz respeito aos principais programas oferecidos pela Pró-Reitoria. Como pode ser visto na Figura 1.3, os programas que mais possuem alcance informativo são aqueles que contemplam de forma mais genérica a todos os estudantes. Isso indica quais programas carecem de mais divulgação e que podem ser contemplados por uma aplicação no Facebook.

Por último, mas não menos importante, alguns serviços que estão sob a administração da Praec e que a maioria dos estudantes e técnicos fazem uso regularmente são o Restaurante Universitário (RU) e o Centro de Integração Universitária (CIUNI). Grande parte dos usuários desses serviços fazem uso regular do mesmo e não sabem que estes estão vinculados à Pró-Reitoria: 87,8% dos 320 voluntários disseram fazer uso frequente do RU e 63,1% do CIUNI. No entanto, dos que responderam às questões sobre coordenadorias e serviços, apenas 130 disseram conhecer a coordenadoria de alimentação e 97 a coordenadoria de esporte e lazer. Isso significa que 47,19% dos voluntários fazem uso do RU, mas não conhecem a coordenadoria de alimentação e 37,31% frequentam o CIUNI, mas não conhecem a coordenadoria de esporte e lazer. Problema que um *advergame* possui o potencial de sanar.

Dessa forma, o estágio propôs o desenvolvimento de uma aplicação que utilizasse o

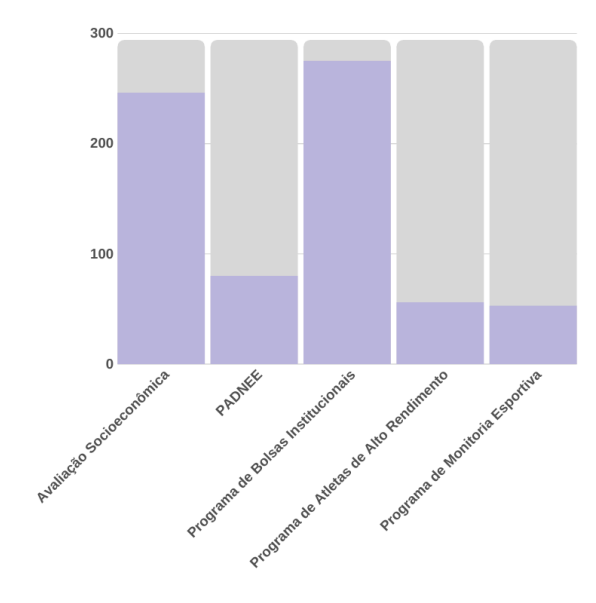

Figura 1.3 – Alcance informativo dos principais serviços oferecidos pela Praec

Fonte: Do autor (2019)

recurso de aplicativos do Facebook como ferramenta de promoção institucional da Pró-Reitoria de Assuntos Estudantis e Comunitarios da UFLA, explorando o potencial da rede social em ´ benefício da instituição.

#### 1.2 Problema e objetivos

Atualmente, a assistência da Praec é direcionada a dois públicos específicos:

- a) estudantes, com prioridade àqueles em situação de vulnerabilidade socioeconômica, de acordo com as políticas da administração da UFLA, do Ministério da Educação (MEC) e do Plano Nacional de Assistência Estudantil (PNAES);
- b) servidores docentes, técnicos-administrativos e terceirizados, com prioridade à queles em situação de vulnerabilidade socioeconômica, bem como à comunidade externa à universidade, de acordo com as políticas da administração da UFLA.

Contudo, como foi apresentado na seção 1.1, a Pró-Reitoria enfrenta alguns problemas relacionados ao seu alcance na comunidade academica como um todo: uma grande parcela da ˆ comunidade ou não tem conhecimento dos serviços e programas, logo não podem relaciona-los à Praec ou tem conhecimento do serviço, e até mesmo faz uso dele, mas não conhece o setor responsável pelo mesmo.

Como forma de elucidar o problema, pode-se tomar como exemplo um(a) estudante

que faz uso regular do RU e não realizou nenhuma avaliação socioeconômica durante o seu período de curso. É comum que este $(a)$  estudante conclua sua graduação sem saber que o RU é coordenado pela Praec ou mesmo que poderia realizar sua avaliação socioeconômica.

A fim de contornar esse problema, surgiu a ideia de desenvolver um jogo na pagina ´ da Praec, utilizando o Facebook como intermediario de acesso, com o objetivo de promover a ´ instituição tanto em sua página na própria rede social como na comunidade acadêmica.

### 1.3 Estrutura do Trabalho

Este trabalho está dividido em: introdução ao problema e contextualização; revisão da literatura para apresentar conceitos importantes para o entendimento do projeto, estado da arte e idealização do *advergame*; apresentação dos métodos e processos de desenvolvimento; os resultados obtidos; conclusões e referencial bibliográfico.

## 2 REFERENCIAL TEÓRICO

Os jogos eletrônicos surgiram na década de 70 e conquistaram espaço na indústria de entretenimento (KRÜGER; MOSER, 2005). Desde então, os jogos eletrônicos se tornaram uma ferramenta em potencial para disseminação de informação.

Com o advento das redes sociais, os jogos ganharam um impacto ainda maior. A interação com amigos e conhecidos através dos jogos nas redes sociais é muito atraente e, como mostra Terlutter e Capella (2013), a propaganda dentro desses jogos é um campo que cresce cada dia mais, uma vez que possuem um alcance gigantesco. O que é conhecido como publicidade *in-game*, *i. e.* propagandas que são adicionadas dentro de um jogo com o intuito de promover um produto ou marca.

Contudo, adicionar propagandas em um jogo pode ser complicado e, dependendo do mesmo, pode ser muito caro, pois é preciso que  $o(a)$  produtor $(a)$  aceite e que sejam feitas as adaptações necessárias.

Outro recurso importante que nasceu com os jogos eletrônicos e as redes sociais e vem ganhando cada vez mais espaço é o *advergame*, que são jogos criados exclusivamente com a função de promover uma determinada marca ou serviço.

Para Călin (2010), "*advergames* podem ser definidos como jogos online que incorporam conteúdo de marketing". Segundo Terlutter e Capella (2013), "*advergames* são jogos especificamente desenhados e criados para promover uma marca, produto, serviço ou ideia". Já para Dahl, Eagle e Báez, "*advergames* representam um setor em rápida evolução, que inclui mensagens comerciais no conteúdo de jogos eletrônicos acessíveis a varejo".

Também é válido ressaltar que, por ser criado exclusivamente com o objetivo da promoção, *advergames* devem ser menos complexos que jogos comuns, evitando que o foco principal sofra desvios e facilitando a sua distribuição (CAUBERGHE; DE PELSMACKER, 2010).

Os *advergames* utilizam de um conceito conhecido como *gameficação* que, segundo Fardo (2013), "é um fenômeno emergente, que deriva diretamente da popularização e popularidade dos games, e de suas capacidades intrínsecas de motivar a ação, resolver problemas e potencializar aprendizagens". Assim, ao se *gameficar* um produto, por exemplo, é possível projetar um *advergame* para promovê-lo no meio virtual.

#### 2.1 *Advergame* como ferramenta de promoção institucional

O papel do marketing em qualquer organização é de extrema importância. Isso não é diferente para as instituições de ensino, devendo ser implementado como estratégia nas universidades a fim de se obter sucesso em ambientes de mudança (ALEXA; ALEXA; STOICA, 2012).

Como apontado por Lauer (2006 apud ALEXA; ALEXA; STOICA, 2012), "para o marketing ser efetivo é preciso identificar o público-alvo, entendê-lo e comunicar-se com ele da forma mais direta e interativa possível".

O presente projeto é uma aplicação para uso em campanhas de promoção institucional direcionadas ao corpo discente da UFLA. Sendo assim, o projeto foi idealizado com foco nos seguintes itens: interatividade com o aluno e comunicação direta e simples.

O desenvolvimento de um *advergame* satisfaz ambos os itens, uma vez que é projetado para ser interativo (característica de um jogo) e para ter uma comunicação direta e simples (foco em transmitir a mensagem para o público-alvo).

#### 2.2 Codificação Criativa

Também chamada de Programação Criativa ou Desenvolvimento Criativo, a Codificação Criativa (CC) engloba técnicas de programação para fins artísticos. Como afirma Maeda (1999 apud PEPPLER; KAFAI, 2005), a tecnologia computacional "não é uma ferramenta; é um novo material de expressão", o que representa bem o objetivo da CC: expressão por meio da tecnologia.

Yang e Hugill (2013) alertam para a diferença entre "computação criativa" e "criatividade computacional". Pois, "a primeira é sobre realizar computações de forma criativa, enquanto a última é sobre chegar a criatividade por meio da computação". Sendo assim, podemos dizer que a codificação criativa está inserida da computação criativa.

Segundo Greenberg, Xu e Kumar (2012, p. 23), "a codificação criativa adveio das artes digitais, como método de programação baseado no desenvolvimento intuitivo, expressivo e orgânico". Os autores também afirmam que a codificação criativa está relacionada à computação criativa, porém, essa última é "mais abrangente, explorando a computação como um meio criativo primario, generativo e universal". ´

A CC possui a vantagem de, independentemente da variação da tela, se mostrar responsiva, *i. e.* sem prejuízo da qualidade visual por conta de redimensionamentos (semelhante ao comportamento de imagens vetoriais que não perdem a qualidade ao ter suas dimensões alteradas).

A proposta de uma aplicação embasada na codificação criativa casa perfeitamente com o contexto introduzido neste projeto: uma aplicação voltada para a promoção institucional, onde é necessário muita criatividade para unir a ideia central de divulgação com o seu público alvo (estudantes, em sua maioria jovens).

### 2.3 Estado da arte

A propaganda é uma das principais pontes que levam o consumidor até o mercado. Estamos cercados por ela em todos os lugares, em forma de cartazes, *outdoors*, *banners*, e outros. As emissoras de TV, e até mesmo as emissoras de rádio, utilizam intervalos em sua programação destinados unicamente a promover produtos e serviços.

Atualmente, a Internet possibilitou outro ambiente para a propaganda: o meio virtual. Chega a ser incomum, hoje em dia, não ver alguém que tenha, e use constantemente, um *smartphone*, *tablet* ou *notebook*. E, na maioria das vezes, estes dispositivos sao utilizados para ˜ interagir em redes sociais.

Algumas empresas se aventuraram, com sucesso, na *gameficação* e desenvolvimento de *advergames* na promoção de seus produtos e serviços.

#### 2.3.1 Duolingo

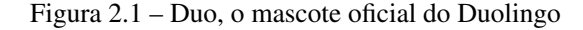

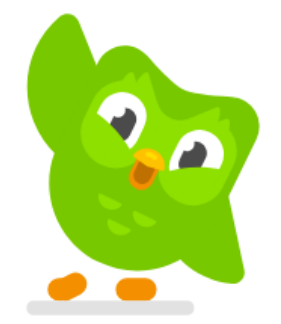

Fonte: Site oficial do Duolingo. Disponível em <https://pt.duolingo.com>. Acesso em 26 set. 2019.

Grego e Vesselinov (2012) definem, em seu relatório, o Duolingo como "um *website* gratuito de ensino de idiomas, lançado em 2012". A plataforma também está disponível para dispositivos Android, iOS e Windows (TESKE, 2017).

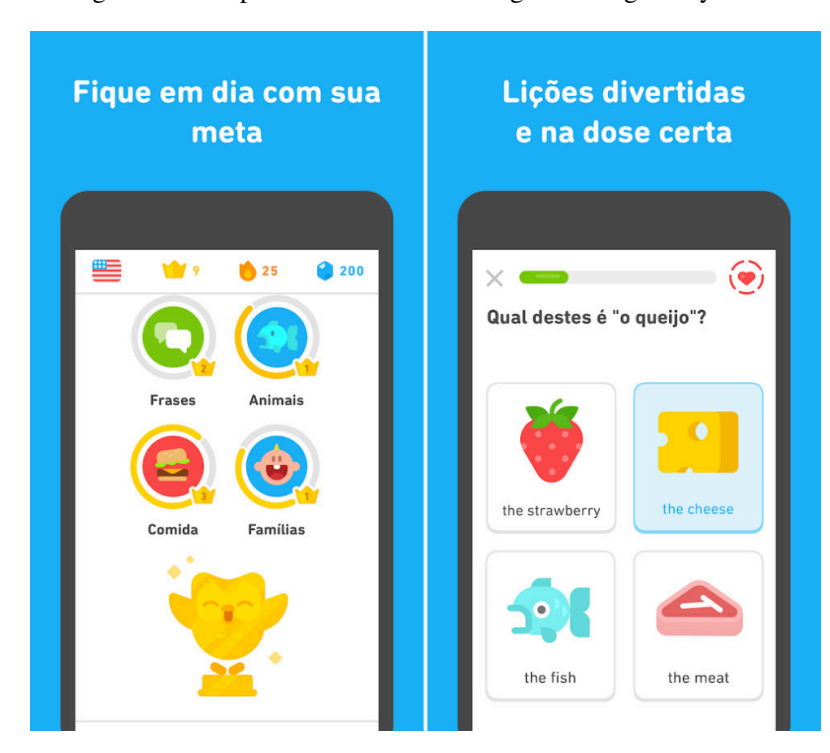

Figura 2.2 – Capturas de Tela do Duolingo na Google Play Store<sup>1</sup>

Fonte: Google Play (2019).

O Duolingo é um exemplo de produto que utiliza a *gameficação*. "[...] é a plataforma de ensino de idiomas mais popular e o aplicativo de educação mais baixado do mundo, com mais de 300 milhões de usuários. [...] O Duolingo foi *desenvolvido para parecer um jogo* e tem eficacia cientificamente comprovada" (DUOLINGO, 2018, grifo nosso). Utiliza recursos ´ de jogos como conquistas, fases, progressos e objetivos, o que o torna atrativo, simples e eficaz.

### 2.3.2 Fanta

A Fanta é uma marca de refrigerante da empresa Coca-Cola Brasil. Foi o segundo produto da empresa a ser vendido no Brasil (COCA-COLA BRASIL, 2018).

Tavares (2017) realizou um estudo acerca da noção de juventude representada na campanha da Fanta denominada: "Mais Fanta, mais diversão". Por meio desse estudo é possível verificar que essa campanha consistia em uma série de jogos relacionados com a exploração de cenários no web site oficial da Fanta (Figura 2.3). Esses jogos eram baseados em uma história

 ${}^{1}$ Loja de aplicativos da Google. Todos os aplicativos distribuídos pela loja obrigatoriamente devem apresentar, no mínimo, duas capturas de tela para a área de detalhes do aplicativo (GOOGLE, 2019).

principal acerca da diversão, apresentando ao jogador um mundo com personagens jovens e quase nenhum adulto (o público alvo eram os jovens).

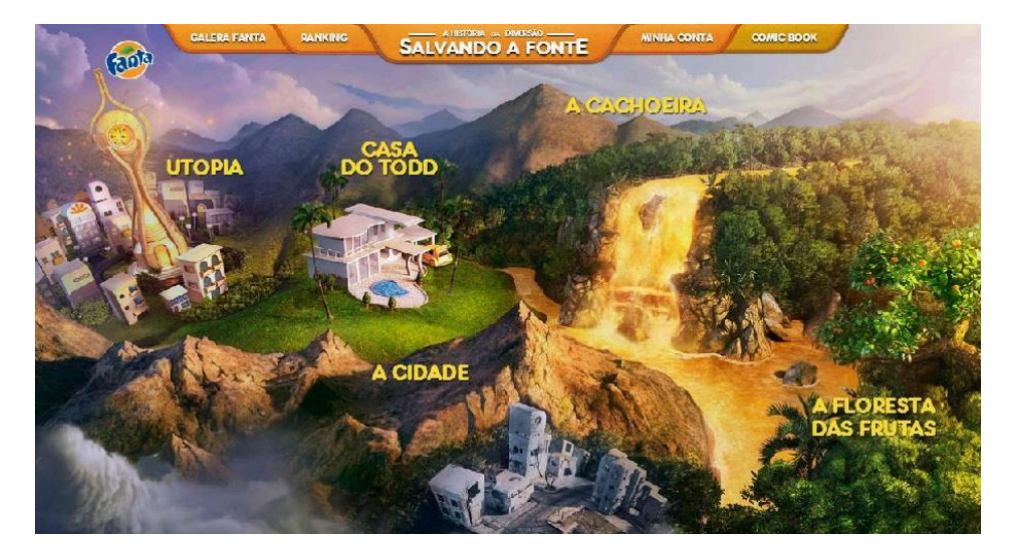

Figura 2.3 – Cenários da campanha "Mais Fanta, mais diversão".

Fonte: Tavares (2017, p. 81).

Esta não foi a única campanha da empresa utilizando *advergames*. Atualmente, a Fanta conta com o *advergame*: "A Saga dos Lanchos" (FANTA, 2019). O jogo e disponibilizado dire- ´ tamente via *browser* e consiste em uma boca laranja em busca de lanches. A boca movimenta-se a uma velocidade constante na tela, o diferencial está na interação com o usuário: o site solicita acesso ao microfone do jogador e, toda vez que este diz "Fanta", a boca realiza um salto. A altura do salto é proporcional à intensidade do som que o jogador produz.

O jogo possui dois metodos de acesso (como pode ser observado na Figura ´ 2.4): vinculando a conta com o Facebook (*login*), ou jogando como convidado.

Ao escolher o *login* com o Facebook, o jogador é redirecionado a uma página de confirmação do Facebook onde é solicitado permissão para acesso ao nome e à foto de perfil do usuário. Esses dados são utilizados pelo jogo para controle de placar. O *login* como convidado contudo, permite que o usuário jogue sem vínculo com o placar.

Vincular um jogo a uma conta do Facebook permite, por exemplo, que o jogador possa competir com os amigos ou mesmo com desconhecidos. Também há o potencial para premiações e descontos, algo totalmente típico de um *advergame*. Além disso, essa integração com a rede social expande drasticamente o alcance da empresa ao direcionar seus anúncios, conectando o seu público-alvo.

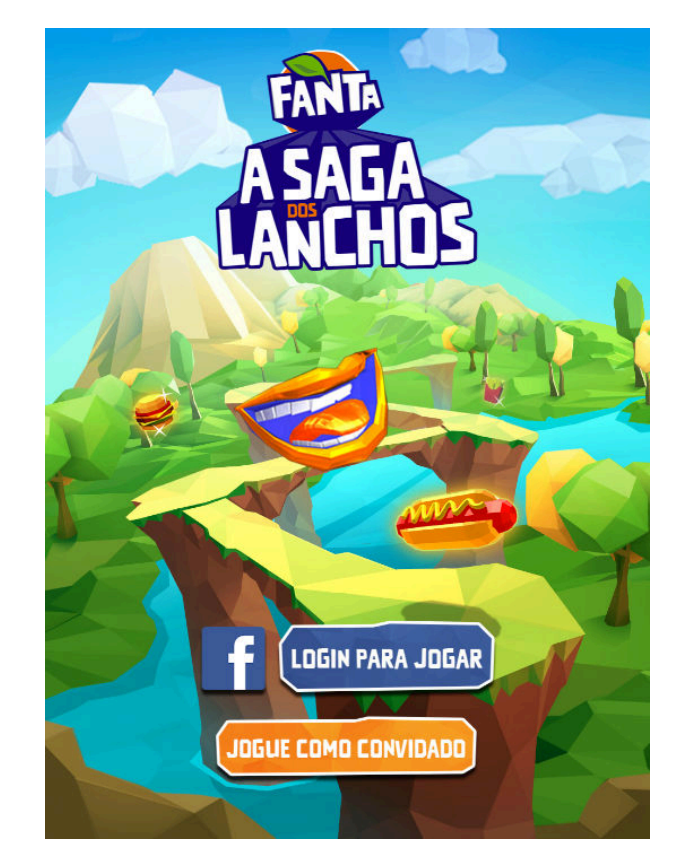

Figura 2.4 – Página inicial do site de "A Saga dos Lanchos"

Fonte: Fanta (2019).

### 2.4 Idealização

O *advergame* desenvolvido visava chamar a atenção dos alunos para os programas e serviços da Praec. Dessa visão surgiu a idealização do título do *game*: "Partiu, Praec?".

O verbo *partiu* tem origem latina e muitos significados. Dentre os quais, vamos nos atentar ao de "por-se a caminho com destino determinado". Sendo assim, podemos entender a ˆ ideia passada pelo título do *game* como: "pôr-se a caminho com destino à Praec", no sentido de ir conhecer, ou ir conhecer melhor, a Pró-Reitoria.

A criação do nome foi a tarefa menos complicada, o verdadeiro desafio consistia em como *gameficar* os programas, serviços e coordenadorias da Praec.

O objetivo sempre foi construir um *game* onde, mesmo que muitos usuarios pudessem ´ jogá-lo, a ação de jogar fosse individual, ou seja, o jogador joga sozinho. Hearn e Demaine (2009) definem esse tipo de jogo como sendo *puzzles*, onde "[..] um jogador realiza uma série de movimentos na tentativa de cumprir algum objetivo".

Além de combinar com o contexto do projeto, a decisão de criar um *puzzle* estava embasada na popularidade que esse tipo de jogo vem ganhando atualmente (SHAKE et al., 2013).

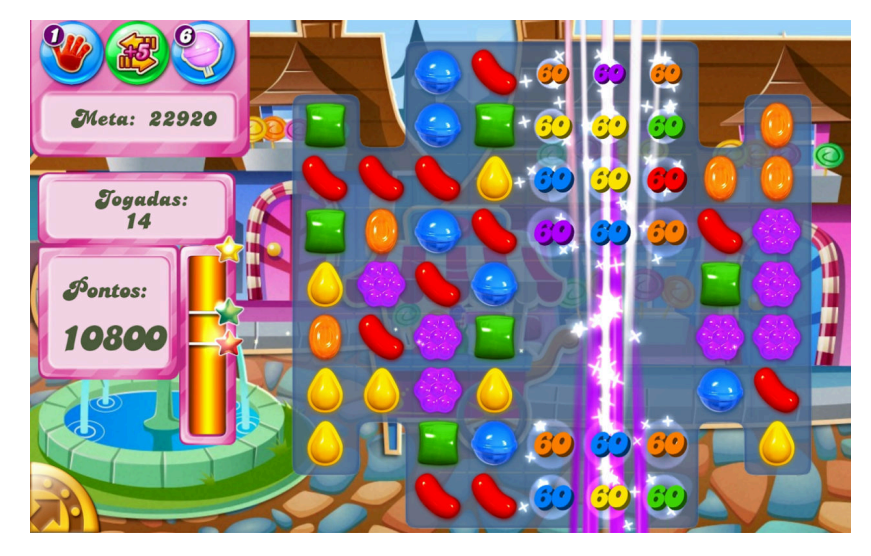

Figura 2.5 – Captura de Tela do Candy Crush Saga na Google Play Store

Fonte: Google Play

Um jogo desse estilo muito conhecido é o *Candy Crush Saga* (Figura 2.5), onde o objetivo do jogador e passar por fases, combinando doces de forma a ganhar pontos. Cada fase ´ conta com um grau de dificuldade diferente da anterior, restringindo a quantidade de jogadas e aumentando a quantidade de pontos necessária para completar o objetivo.

O Candy Crush Saga foi uma das inspirações do projeto, dados os seus mecanismos tão atraentes. Porém, é um jogo digital que conta com recursos complexos de jogabilidade que não podem ser atribuídos a um *advergame*.

Desse modo, pensou-se em criar ícones que representassem as coordenadorias da Praec para exercer o mesmo papel que os doces exercem em *Candy Crush Saga*. Contudo, foi pensado em uma forma diferente de realizar combinações entre esses ícones, pois o foco está na divulgação da Pró-Reitoria.

Sendo assim, foi idealizado o seguinte: se a Praec é formada pelas suas coordenadorias, então o caminho inverso também é verdadeiro, ou seja, a união das coordenadorias forma a Praec. Essa é a ideia central da *gameficação* por trás do Partiu.

Desse processo criativo nasceu a ideia de criar um jogo que consistisse em realizar combinações de ícones como se fosse uma senha para desbloquear tanto prêmios, quanto a própria Praec.

### 3 METODOLOGIA

O estágio foi voltado para o desenvolvimento de um *advergame* na *web* para promoção institucional da Praec. A aplicação foi hospedada no *site* oficial da Pró-Reitoria.

Nesta seção serão abordados os métodos, práticas e materiais utilizados na idealização e desenvolvimento do sistema.

### 3.1 A Equipe

O desenvolvimento foi realizado no setor de comunicação da Praec no período de 2 de abril a 22 de outubro de 2018.

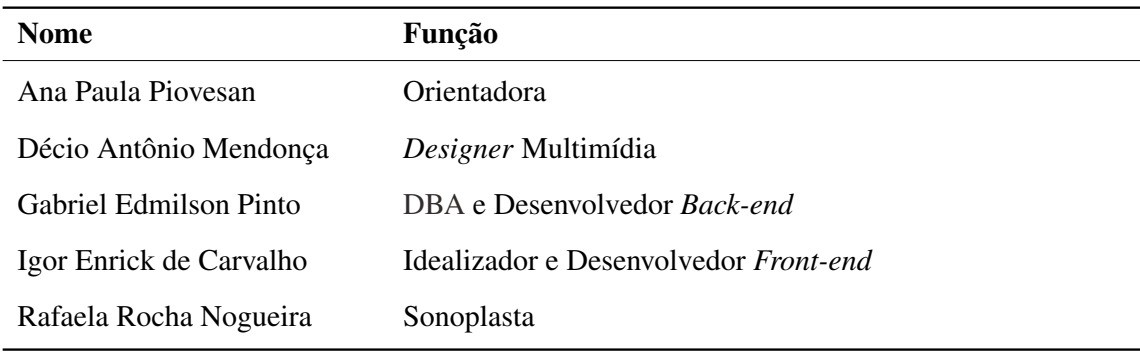

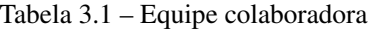

Fonte: Do autor (2019)

Como DBA atuei no desenvolvimento, manutenção, configuração e comunicação com o banco de dados. Como desenvolvedor back-end atuei no desenvolvimento da comunicação entre páginas, na comunicação com o servidor, no desenvolvimento criativo, no desenvolvimento do sistema de consulta e controle dos prêmios pela Praec e nos *scripts* de controle do *advergame*. As ferramentas que utilizei estão listadas na Tabela 3.2.

Tabela 3.2 – Ferramentas utilizadas pelo autor como DBA e desenvolvedor *back-end*.

| Ferramenta Descrição |                                                                          |
|----------------------|--------------------------------------------------------------------------|
|                      | PHP5 Linguagem de <i>script</i> utilizada na comunicação com o servidor  |
|                      | MySQL5 Sistema Gerenciador de Banco de Dados                             |
|                      | JavaScript Linguagem utilizada na comunicação com as páginas do cliente. |

- P5.js Biblioteca *JavaScript open-source* para codificação criativa, utilizada nas animações do *advergame*
- Java Linguagem de Programação utilizada no desenvolvimento do gerador de *script MySQL* utilizado para definir as combinações premiadoras
- Linux Sistema operacional onde a aplicação foi desenvolvida

Facebook Graph API API da plataforma do Facebook para comunicação de dados, utilizada na integração de *login* com a rede social

Fonte: Do autor (2019)

### 3.2 O banco de dados

O sistema gerenciador de banco de dados (SGBD) utilizado foi o *MySQL*. Foram construídas quatro tabelas relacionais para coordenar os dados e foi desenvolvido um gerador automático do *script* dessas tabelas, de modo a gerar de forma aleatória quais seriam as combinações premiadoras, bem como executar as permutações necessárias na definição das combinações possíveis.

### 3.2.1 Tabela de usuários

A tabela de usuário tem o objetivo de manter alguns dados importantes na identificação do jogador. A maioria desses dados vêm da integração com o Facebook.

| #              | <b>Nome</b>   | <b>Tipo</b> | <b>Nulo</b> | Predefinido |
|----------------|---------------|-------------|-------------|-------------|
| $\overline{1}$ | $ID$ ( $PK$ ) | BIGINT(20)  | Não         | <b>None</b> |
| 2              | Nome          | VARCHAR(50) | Não         | <b>None</b> |
| 3              | Matricula     | INT(10)     | Não         | <b>None</b> |

Tabela 3.3 – Metadados de usuário.

| 8              | Tentativas     | SMALLINT(5)     | Não | $\overline{0}$ |
|----------------|----------------|-----------------|-----|----------------|
| 7              | UltimoAcesso   | <b>DATETIME</b> | Sim | <b>None</b>    |
| 6              | PrimeiroAcesso | <b>DATETIME</b> | Não | <b>None</b>    |
| 5              | Vidas          | TINYINT(3)      | Sim | 10             |
| $\overline{4}$ | Email          | VARCHAR(50)     | Não | <b>None</b>    |

Fonte: Do autor (2019)

Desses dados (Tabela 3.3), temos o "ID" (identificador) como uma chave primaria, i. ´ e. valor único que distingue as linhas da tabela, esse valor é adquirido por meio do *SDK* de *login* do Facebook, assim como o "nome" e o "email" do usuário (para possíveis contatos, e. g. jogador foi premiado e não buscou seu prêmio na Praec).

A "matrícula" deve ser informada no primeiro acesso do usuário. Esse campo é importante para garantir que o usuário seja membro do corpo discente da UFLA. O "primeiro" acesso" funciona tanto como um indicador de que é preciso solicitar a matrícula do usuário antes de prosseguir como também é um dado importante no levantamento estatístico.

O campo de "último acesso" é utilizado para verificar junto ao servidor quando foi a última vez que o usuário entrou no *advergame*. Por meio dele a aplicação identifica se já foi passado mais um dia, alimentando o campo "vidas" (dez vidas por dia, não acumulativo).

A coluna de "tentativas" é outro campo importante para levantamentos estatísticos.

#### 3.2.2 Tabela de Combinações

A tabela das combinações (Tabela 3.4) é mais simples. Ela possui um identificador de chave primária ("ID") que varia de 0 a 3023, pois, como é exemplificado na seção 2, existem no *Partiu* exatas 3024 combinações possíveis.

Essas combinações possuem um campo descritor de suas propriedades. Este campo é o "premiadora" que assume três valores possíveis: zero (combinação extra que não é nem premiadora e nem premiada); um (combinação premiadora) e dois (combinação já premiada).

Assim como na tabela de usuários, a tabela de combinações também possui um campo "tentativas" para descrever estatisticamente quantas vezes cada combinação foi verificada.

| #              | <b>Nome</b>   | <b>Tipo</b> | <b>Nulo</b> | Predefinido      |
|----------------|---------------|-------------|-------------|------------------|
| 1              | $ID$ ( $PK$ ) | SMALLINT(4) | Não         | <b>None</b>      |
| $\overline{2}$ | Combinacao    | CHAR(4)     | Não         | <b>None</b>      |
| 3              | Premiadora    | TINYINT(1)  | Sim         | $\boldsymbol{0}$ |
| $\overline{4}$ | Tentativas    | INT(10)     | Sim         | $\theta$         |
|                |               |             |             |                  |

Tabela 3.4 – Metadados de combinações.

Fonte: Do autor (2019)

### 3.2.3 Tabela de jogadores premiados

Aqui começam as relações entre os dados. Um jogador premiado relaciona as tabelas de usuários e combinações por meio do recurso de chave estrangeira do SGBD. Uma chave estrangeira relaciona uma coluna da tabela com uma coluna de chave primária de outra tabela, relacionando assim o acesso aos dados.

Tabela 3.5 – Metadados de premiados.

| #              | <b>Nome</b>           | <b>Tipo</b>     | <b>Nulo</b> | Predefinido |
|----------------|-----------------------|-----------------|-------------|-------------|
| 1              | $ID$ ( $PK$ )         | VARCHAR(20)     | Não         | <b>None</b> |
| 2              | <b>IDUsuario</b> (FK) | BIGHT(20)       | Não         | <b>None</b> |
| 3              | IDCombinacao (FK)     | SMALLINT(5)     | Não         | <b>None</b> |
| $\overline{4}$ | Horario               | <b>DATETIME</b> | Não         | <b>None</b> |
| 5              | Retirada              | <b>DATETIME</b> | Sim         | <b>NULL</b> |

#### Fonte: Do autor (2019)

Nesta tabela (como pode ser verificado na Tabela 3.5), há uma chave primária (o "ID") e duas chaves estrangeiras ("IDUsuario" e "IDCombinacao" referenciando, respectivamente, as chaves primárias da tabela de usuário e de combinação). Dessa forma, por meio desses dados é possível ter acesso à combinação que gerou a premiação e às informações do usuário premiado.

Além dessas referências, a tabela de jogador premiado também conta com os campos "horario" e "retirada". Ambos armazenam o momento exato em que o jogador acertou uma ´ combinação premiadora e quando retirou seu prêmio (para controle da Praec). Como é possível deduzir, o campo do horário da premiação é criado junto com o registro dos dados da tupla (linha) na tabela no momento da premiação, já a retirada é preenchida imediatamente após a secretaria da Pró-Reitoria registrar que o prêmio foi retirado.

### 3.2.4 Tabela de administradores

Tabela criada para auxiliar no gerenciamento de acesso ao sistema pela secretaria da Praec. Armazena dados para verificação de login.

| #              | <b>Nome</b> | <b>Tipo</b> | <b>Nulo</b> | Predefinido |
|----------------|-------------|-------------|-------------|-------------|
| 1              | ID          | TINYINT(1)  | Não         | None        |
| 2              | Nome        | VARCHAR(35) | Não         | <b>None</b> |
| 3              | Login       | VARCHAR(15) | Não         | <b>None</b> |
| $\overline{4}$ | Senha       | VARCHAR(15) | Não         | <b>None</b> |

Tabela 3.6 – Metadados de combinações.

Fonte: Do autor (2019)

### 3.2.5 Gerador de *script MySQL*

O *script* de geração da tabela de combinações é gerado através de um programa desenvolvido em Java. Esse programa realiza o cálculo de permutações e define, aleatoriamente, as combinações que serão premiadoras.

Como pode ser observado no Algoritmo 3.1, o programa recebe como parâmetros a quantidade de combinações possíveis ( $Q_c$ ) e a quantidade de combinações premiadoras ( $Q_p$ ). Utilizando esses dados, o programa cria uma matriz C contendo  $Q_c$  posições, onde cada posição contém um vetor de caracteres de cinco posições, sendo a primeira posição correspondente ao tipo de combinação (premiadora ou não – '0' ou '1') e os quatro caracteres restantes referemse à combinação em si. Essa estrutura de dados representa os valores principais da tabela de combinações.

Algoritmo 3.1 - Geração automática de *script* de tabela de combinações.

```
Entrada: Qc, Qp
   Saída: StrScriptComb
   Dados: C[Qc][5]
1 início
2 \mid i \leftarrow 03 enquanto i < Q_c faça
\downarrow \downarrow \downarrow \downarrow \downarrow \downarrow PERMUTA(i)
5 \mid k \leftarrow 16 |C[i][0] \leftarrow 0\tau | enquanto k < 5 faça
\mathbf{s} | | C[i][k] \leftarrow c[k-1]\bullet | | k \leftarrow k+110 \mid \mathbf{f} fim
11 i \leftarrow i+112 fim
13 j \leftarrow 014 | enquanto j < Q_p faça
15 \vert pos \leftarrow \rho()16 enquanto C[pos][0] = '1' faça
17 pos \leftarrow \rho()18 | fim
19 |C[pos][0] \leftarrow 120 j \leftarrow j+121 fim
22 retorna SCRIPTIZE(C)
23 fim
```
Fonte: Do autor (2019)

A primeira parte do algoritmo inicializa a matriz, da seguinte forma: e iniciado um ´ *loop* para percorrer as posições possíveis; na linha 4 é atribuído um vetor de caracteres, de tamanho 4, à variável c. Esse vetor representa uma combinação e é calculado pelo método "PERMUTA", que recebe como parâmetro a posição da permutação que se quer atribuir (e. g. no caso do Partiu: "0123" para a primeira posição, "0124" para a segunda posição, ..., "8764" para a penúltima posição e "8765" para a última posição); adiante, inicializa-se a variável k e o primeiro caractere da matriz C na posição atual do *loop*, que faz referência ao tipo de combinação (inicializado com '0' quer dizer que a combinação, aqui, não é premiadora *ainda*); um novo *loop* e iniciado, repetindo-se quatro vezes com o objetivo de transferir para a matriz ´ a combinação que foi reservada em c; depois de todas as iterações, a matriz está totalmente inicializada com as combinações possíveis.

Até aqui nenhuma combinação é premiadora ainda. A segunda parte é justamente responsável por isso: na linha 14, um novo *loop* é iniciado, tendo como condição de parada que as  $Q_p$  combinações premiadoras tenham sido definidas. Para isso, é invocado o método  $\rho$ , que retorna um número aleatório entre 0 e  $Q_c$ −1 (no presente projeto retorna um inteiro entre 0 e 3023). Na linha 18, um *loop* interno é iniciado. Esse *loop* é responsável por garantir que a cada iteração, das  $Q_p$  iterações, uma combinação premiadora *diferente* será definida.

Ao final da execução dessas duas partes descritas acima, um novo método é invocado: o metodo que transforma a matriz ´ *C* em uma cadeia de caracteres que define o *script* gerador da tabela de combinações. Esse método consiste na transcrição dos dados da matriz para cláusulas de *CREATE* e de *INSERT* no *MySQL*.

### 3.3 A mecânica

Todo jogo possui uma mecânica. Sato (2010) define a mecânica de um jogo como sendo o seu sistema de funcionamento, *i. e.* o que o jogo faz e as ferramentas que o fazem funcionar.

A mecânica do Partiu é baseada na adivinhação de combinações. O jogador possui uma determinada quantidade de tentativas de combinações por dia, essas tentativas são denominadas *vidas*. Essas combinações são formadas por uma sequência de quatro ícones, entre nove, onde a ordem de escolha dos ícones *importa*.

$$
P_n^{n_1, n_2, \dots, n_r} = \frac{n!}{n_1! n_2! \dots n_r!}
$$
\n(3.1)

As combinações seguem o princípio de permutação representada pela equação 3.1. Nessa equação, a permutação  $(P_n)$  de *n* itens que se repetem no conjunto *r* vezes cada um (onde *r* pode assumir valores diferentes para cada item) é calculada pela divisão do fatorial de *n* pelo produtório das repetições de cada item presente no conjunto. Contudo, na mecânica do *Partiu*, os ícones não podem repetir, uma vez escolhido um item ele não pode mais ser usado naquela combinação. Dessa forma, r é sempre 1 para todos os itens do conjunto de ícones, o que simplifica a fórmula para a permutação representada em 3.2.

$$
P_n = n!
$$
  
=  $n \cdot (n-1) \cdot (n-2) \dots 3 \cdot 2 \cdot 1$  (3.2)

Portanto, a escolha de quatro ícones implica na possibilidade de vinte e quatro combinações diferentes ( $P_4 = 4! \Rightarrow 4 \cdot 3 \cdot 2 \cdot 1 = 24$ ). Porém, o *advergame* conta com nove ícones, dos quais o jogador deve escolher quatro para formar uma combinação, o que configura um arranjo simples.

Para calcular as combinações possíveis, basta calcular um arranjo de nove ícones tomados 4 a 4, onde a ordem *importa*.

$$
A_{n,k} = \frac{n!}{(n-k)!} \tag{3.3}
$$

A equação 3.3 demonstra como um arranjo simples  $(A_{n,k})$  é calculado. O Partiu conta com nove ícones a fim de formarem combinações de quatro. O cálculo de quantas combinações possíveis é possível formar, dado esse arranjo, é demonstrado na equação 3.4.

$$
A_{9,4} = \frac{9!}{(9-4)!}
$$
  
\n
$$
A_{9,4} = \frac{9 \cdot 8 \cdot 7 \cdot 6 \cdot 5!}{5!}
$$
  
\n
$$
A_{9,4} = 9 \cdot 8 \cdot 7 \cdot 6
$$
  
\n
$$
A_{9,4} = 3024
$$
  
\n(3.4)

Uma forma mais simplificada de entender o cálculo é a seguinte: têm-se nove í cones para preencher quatro quadros; logo, têm-se nove opções para preencher o primeiro quadro, oito para o segundo, sete para o terceiro e, finalmente, seis para o quarto. Ao multiplicar essas opções tem-se que existem três mil e vinte e quatro combinações possíveis. Vamos chamar esse resultado de *Qc*.

Consideremos uma quantidade específica de combinações que sejam *premiadoras*, a

chamaremos de *Qp*. Sendo assim, podemos calcular a probabilidade (*Pr*) de se acertar uma combinação dividindo a quantidade de combinações *premiadoras* pela quantidade de combinações possíveis (Equação 3.5).

$$
Pr = \frac{Q_p}{Q_c} \tag{3.5}
$$

Deve-se atentar, no entanto, à mecânica do jogo. Ao se acertar uma combinação no Partiu, essa não poderá mais ser *premiadora*, passando a ser *premiada*. Assim, podemos classificar uma combinação como sendo:

- a) *premiadora*, que premia;
- b) *premiada*, que já premiou;
- c) *extra*, toda combinação que não é *premiadora* ou premiada.

Dessa forma, diferente da quantidade total de combinações possíveis, a quantidade de combinações *premiadoras*, no *Partiu*, não é constante. Isso implica na possibilidade de estratégias diversas em relação à distribuição dos prêmios. Por exemplo, ao se diversificar os prêmios, dando-lhes um peso baseado na sua quantidade disponível ou preço, é possível analisar alguns cenários:

- a) disponibilizar os prêmios de maior peso primeiro;
- b) disponibilizar os prêmios de menor peso primeiro;
- c) disponibilizar os prêmios de maneira aleatória.

O primeiro cenário incentiva os jogadores a competirem no início da campanha a fim de garantir os melhores premios. Ideal para campanhas curtas com o objetivo de atingir o maior ˆ número de pessoas no menor tempo possível.

O segundo cenario incentiva os jogadores a analisarem o jogo em um primeiro momento. ´ Porém, só incentiva a competição se, além da variedade dos prêmios, também houver uma variação gradativa na dificuldade do *game* até esgotar os prêmios de menor peso. Ideal para campanhas longas ou pré-campanhas, onde o foco é analisar o público-alvo.

Já o terceiro cenário instiga os jogadores a jogarem o máximo possível. Ideal para campanhas mais complexas e de médio prazo. É a estratégia que mais incentiva a competição e, assim, a imersão do jogador.

Como ferramenta de promoção institucional, o Partiu propõe a primeira estratégia, uma vez que o foco está em disseminar a informação em largura, *i. e.* no menor tempo possível

e para o máximo de pessoas possíveis, de forma a atingir seu objetivo sem prejudicar – ou interferir – na rotina acadêmica do campus.

#### 3.4 Integração com o Facebook

O Facebook é a chave dessa campanha. Com o intuito de melhorar o alcance da Praec, principalmente por meio da rede social, foi realizada uma integração com a mesma.

Uma integração consiste em unir dois ou mais sistemas estabelecendo uma espécie de comunicação entre eles. O *Partiu* utiliza um kit de desenvolvimento de software (SDK) no desempenho dessa função. Esse SDK consiste em uma série de *scripts* e configurações da plataforma do Facebook para desenvolvedores.

Para utilizar esse SDK é preciso possuir uma conta no Facebook e acessar a plataforma de desenvolvedor. Nessa plataforma é possível criar aplicativos que são a ponte entre a aplicação e a rede social.

Um aplicativo pode ter diversas funções, o *Partiu* utiliza apenas o *login* e o acesso às informações básicas do usuário (nome, foto de perfil e endereço de email). O *login* para controlar o acesso de forma segura e incentivar que os usuários sigam a página da Praec na rede social, e as informações básicas para controle dos processos do jogo e identificação.

Algumas dicas podem ser dadas escondidas nas notícias e publicações da página da Pró-Reitoria no Facebook. Incentivando não só que os usuários sigam a página, mas também que interajam na rede social.

A Figura 3.1 mostra como é feito o acesso do usuário na aplicação. Um botão fornecido pelo SDK com os dizeres "Continuar com o Facebook" é apresentado na tela de *login*. Quando o usuário clica nesse botão, uma nova janela é aberta no navegador solicitando que o usuário entre na sua conta do Facebook (em casos de *login* automático, essa etapa é ignorada). Após entrar em sua conta, o Facebook mostra para o usuário o aplicativo e as permissões solicitadas. O usuário tem a opção de aceitar ou cancelar o vínculo. Se o usuário vincular-se ao aplicativo, ele é redirecionado para a página do jogo, caso contrário permanece na página de *login* e sem acesso ao *advergame*.

Durante a fase de desenvolvimento do Partiu, o Facebook realizou duas atualizações de segurança que impactaram na integração. A mais impactante era referente ao protocolo HTTP utilizado, que deveria ser atualizado para a versão com camada extra de segurança, o HTTPS. O aplicativo ficou bloqueado até que a mudança fosse implementada.

Para solucionar esse problema, foi preciso abrir um chamado na Diretoria de Gestão de Tecnologia e Informação (DGTI) solicitando a mudança de protocolo nos servidores da Praec.

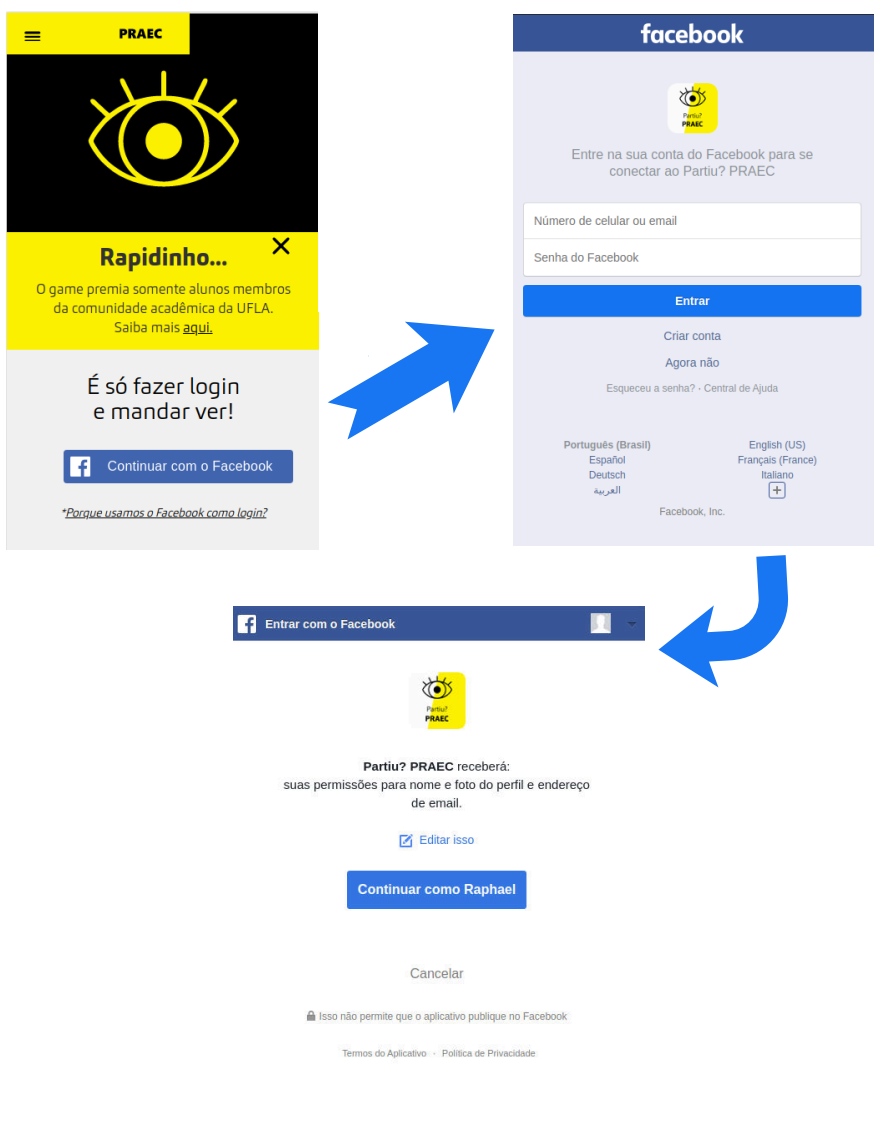

Figura 3.1 – Demonstração da integração de *login* com o Facebook

Fonte: Do autor (2019).

### 3.5 O tabuleiro

Ao efetuar seu credenciamento (*login*), o jogador se depara com uma especie de tabu- ´ leiro formado por quatro quadros vazios acima de nove quadros com ícones dispostos três a três (Figura 3.2) com os quais o jogador deve interagir a fim de criar arranjos combinatorios que ´ podem ou não ser combinações premiadoras (Seção 3.3). No rodapé do tabuleiro, em fundo

amarelo, têm-se, da esquerda para a direita, segundo a Figura 3.2: uma animação de coração seguida de um quadro contendo um número específico, um ícone de curtida e um quadro circular com a foto de perfil do jogador.

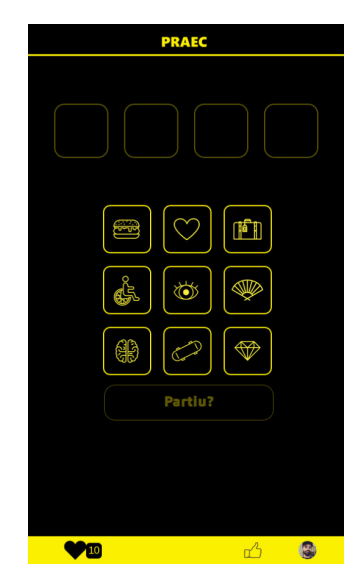

Figura 3.2 – Tabuleiro: Partiu, Praec?

Fonte: Do autor

Há, também, um menu principal que pode ser acessado pelo jogador no canto superior esquerdo da aplicação. Esse menu, conforme mostra a Figura 3.3, apresenta algumas funcionalidades, descritas a seguir:

- a) *Jogar*: o usuário é redirecionado para a página do *game*;
- b) *Prêmios*: página informativa a respeito de quantos prêmios já foram retirados;
- c) *A tal PRAEC*: página de introdução sobre a Pró-Reitoria;
- d) *Serviços*: o usuário é redirecionado para uma página que contêm uma descrição sucinta e amigável dos programas e serviços oferecidos pela Praec;
- e) *Trono de Ferro*: alusão a um item muito importante da famosa série de livros que foram adaptados para a televisao, autoria de George R. R. Martin: ˜ *"A Song of Ice and Fire"*, traduzida como *"As Cronicas de Gelo e Fogo" ˆ* . Larrington (2017, p.100) descreve perfeitamente o significado do Trono de Ferro, do qual aproveitamos o contexto de competição e referência na cultura jovem. Aqui, o usuário é redirecionado para a página onde são listados todos os jogadores que já acertaram pelo menos uma combinação premiadora;
- f) *Regulamento*: página de regulamento da campanha;
- g) *Política de Privacidade*: página onde é explicado ao usuário quais dados são utilizados e

como são utilizados;

- h) *Perguntas e Respostas*: pagina contendo as principais perguntas que poderiam surgir e ´ suas respostas;
- i) *Gente Fina*: lista de todos os colaboradores da campanha.

Figura 3.3 – Tabuleiro: Menu principal do Partiu.

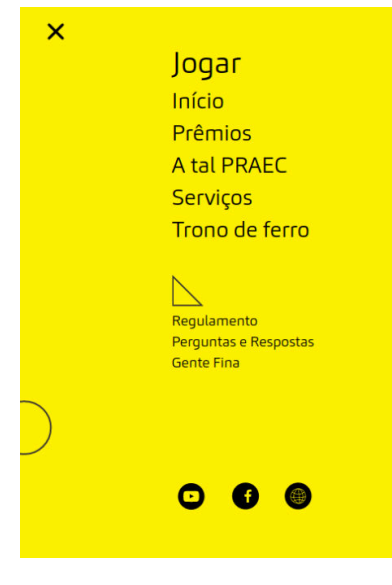

Fonte: Do autor

Há ainda três botões que redirecionam, da esquerda para a direita, para as páginas da Pró-Reitoria no YouTube, Facebook e Site Oficial.

#### 3.6 Arquitetura

O Partiu foi construído sobre uma arquitetura personalizada (Figura 3.4) baseada em MVC. O padrão de arquitetura MVC é formado por três camadas: *model* para a modelagem e manipulação de dados, *view* para a interface que é vista pelo usuário (por onde o mesmo interage com o sistema) e *controller* que exerce a comunicac¸ao entre ˜ *view* e *model*. A arquitetura do Partiu possui um componente central denominado "Gerente" responsável por coordenar: as requisições dos usuários, a comunicação com o servidor, a integração com o Facebook e a administração do banco de dados. Exercendo o papel de *controller*.

A arquitetura se apóia em uma estratégia de "coordenador  $\times$  especialistas", onde um coordenador gerencia as requisições recebidas, encaminhado-as para os especialistas corretos, e trata o retorno dessas requisições.

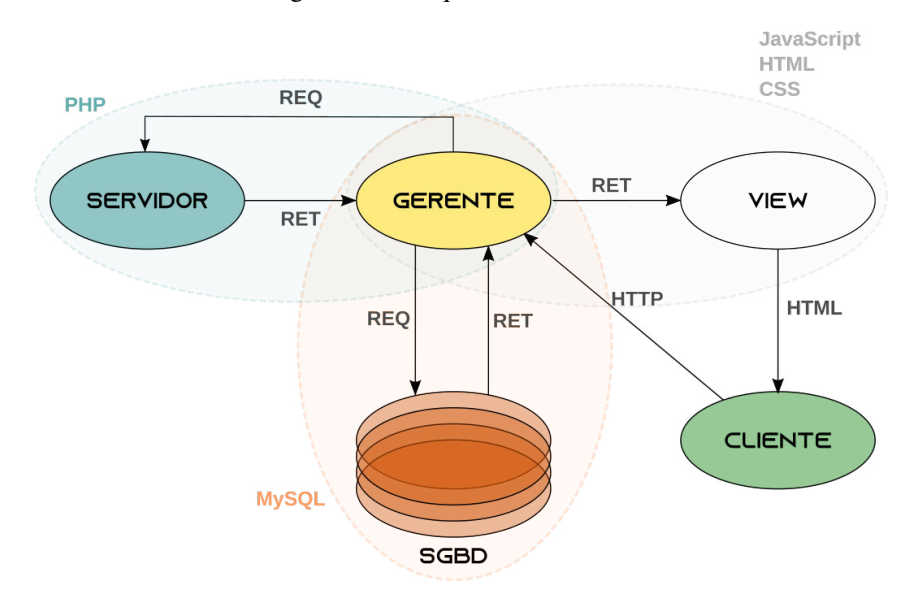

Figura 3.4 – Arquitetura do Sistema

Legenda: RET e REQ correspondem respectivamente a "retorno" e "requisição".

Fonte: Do autor (2019).

Pode-se dividir esta construção em três aspectos principais: cliente (view), servidor e base de dados (*model*).

### 3.6.1 Cliente

O lado do cliente diz respeito à comunicação direta entre o usuário e o sistema. Essa comunicação se dá por meio de requisições HTTP (protocolo padrão de comunicação web) que são processadas pelo Gerente. O Gerente avalia a requisição, envia um retorno (RET) ao componente "View" que responde à requisição com as páginas HTML solicitadas. O Gerente também aplica mudanças nessas páginas baseado na segurança da rede e autenticação do usuário.

Dessa maneira, é controlado se o usuário está autenticado na aplicação, podendo assim acessar o jogo e recursos provenientes do mesmo. E, caso não esteja, o retorno será uma página diferente, tratada pelo Gerente, o que chamamos *redirecionamento*.

A autenticação é baseada na integração com o Facebook (Seção 3.4) e desempenha papel fundamental nas requisições.

Do lado do cliente, as ferramentas principais são: JavaScript (comunicação das páginas e requisições AJAX), HTML (conteúdo das páginas) e CSS (estilo das páginas).

#### 3.6.1.1 *Script* de controle

O Partiu conta com um *script* em *JQuery* espec´ıfico para o *advergame*. Esse *script* consiste em gerenciamentos de comandos. Ele coordena os sons, as escolhas de ícones e realiza as requisições ao gerente para verificar se uma combinação escolhida é válida ou não.

Essas requisições são baseadas em AJAX, um conjunto de técnicas em JavaScript e XML que são utilizadas no carregamento assíncrono de informações em uma página, sem que seja preciso recarregar a mesma.

### 3.6.2 Servidor

O servidor hospeda as páginas e todos os recursos necessários para sua formatação, como imagens, documentos e requisições. O gerente é o único que se comunica diretamente com o servidor, sendo uma ponte entre ele, o cliente e o banco de dados.

A principal ferramenta utilizada no lado servidor e o PHP, muito presente no Gerente ´ coordenando as requisições HTTP e AJAX vindas do lado do cliente, mantendo o servidor isolado como estratégia de segurança.

### 3.6.3 Base de Dados

O terceiro componente do sistema é a base de dados. Aqui, todos os dados de usuários, combinações, administradores e ganhadores são armazenados. A comunicação com o SGBD também se dá por meio do gerente, que funciona como uma ponte principal. O banco recebe do gerente as requisições dos dados em forma de cláusulas  $MySOL$  e retorna os dados em caso de sucesso. O gerente então une esses dados com as páginas retornadas pelo servidor, formatando a resposta que será dada ao cliente.

### 3.7 Procedimento de entrega dos prêmios

Um sistema de gerenciamento dos prêmios foi desenvolvido para controle da Pró-Reitoria. Esse sistema é acessado pela secretaria e é responsável por consultar os códigos de premiação (e. g. se o código fornecido é válido ou se já foi utilizado). Caso o código seja válido, o sistema apresenta para a secretaria a foto de perfil do solicitante, informações básicas como o nome, o email e a matrícula, e também apresenta qual foi a combinação premiadora e o horário da premiação. A secretaria então confere a matrícula do usuário e recolhe a assinatura do mesmo,

confirmando a retirada do prêmio bem como a retirada pelo sistema. Uma vez confirmada a retirada, reutilizações daquele código acusarão que este já foi utilizado e, portanto, o prêmio já retirado.

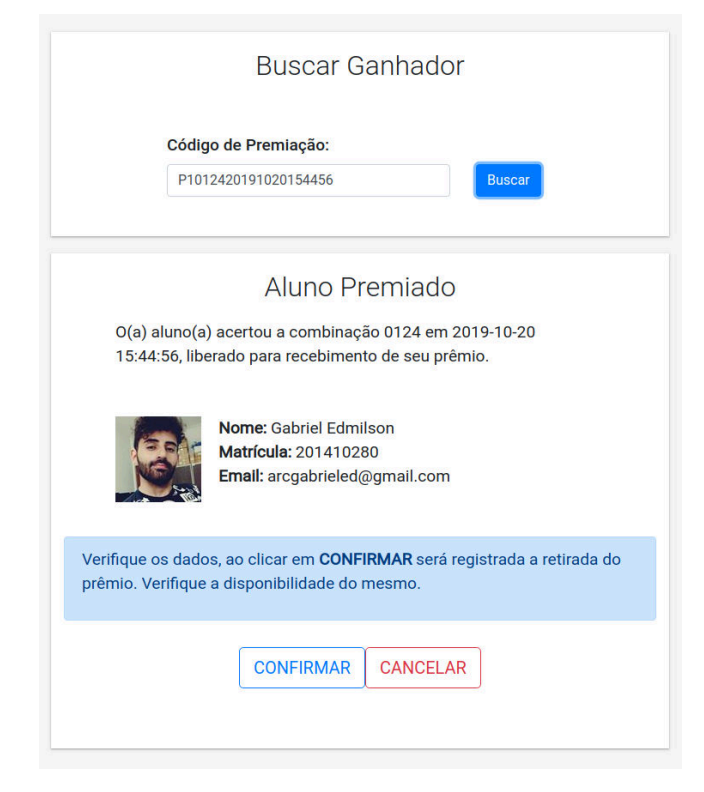

Figura 3.5 – Funcionalidade principal do sistema de gerenciamento da Praec

Fonte: Do autor (2019)

É importante confirmar se há disponibilidade de prêmios, uma vez que há mais combinações premiadoras do que prêmios disponíveis. Como foi discutido, isso deve-se à estratégia de alcance em largura proposta pela aplicação.

### 3.8 Levantamento de conteúdo

A fim de criar as páginas que cercam o *advergame* com conteúdos sobre a Pró-Reitoria, foram realizadas diversas reuniões com coordenadores, responsáveis por serviços e programas, e com a Diretoria de Comunicação (DCOM) para alinhar o projeto com as normas da universidade.

A partir dessas reuniões foram levantados todos os dados informativos presentes nas páginas "A tal PRAEC", "Serviços" e "Informação da Combinação" que apresenta seções

dinâmicas para o usuário de acordo com os ícones escolhidos descrevendo o significado de cada serviço, programa ou coordenadoria por trás dele.

As reuniões com a Diretoria de Comunicação foram de vital importância para garantir a melhor estratégia de abordagem desses textos, validando o projeto.

### 3.9 Desenvolvimento criativo

As principais animações do projeto foram desenvolvidas via codificação criativa (como visto na Seção 2.2). Para isso, foi utilizada a ferramenta P5.js, uma biblioteca JavaScript para codificação criativa. P5.js é uma ferramenta gratuita e *open-source* com foco em tornar a programação acessível para artistas, *designers*, educadores, iniciantes, e a qualquer pessoa que tiver interesse.

O desenvolvimento criativo pode-se dar em qualquer editor de texto, principalmente se houver suporte para o desenvolvimento em JavaScript. Há duas funções principais que devem ser implementadas: *setup* para as configurações gerais do projeto e *draw* para os desenhos. A função *setup* é chamada uma única vez, no carregamento da página, já a função *draw* é chamada em *loop* enquanto a tela estiver ativa.

### 3.9.1 Animação de vidas

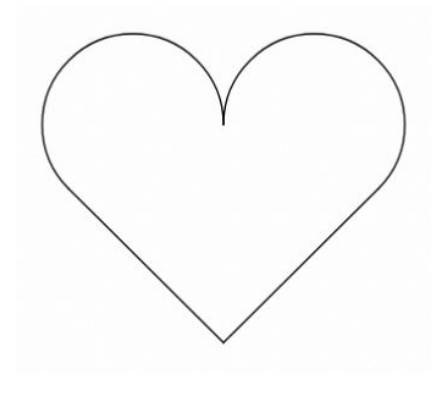

Figura 3.6 – Recipiente da animação de vidas

A animação de vidas é colocada no rodapé do *advergame* e interage com a quantidade de vidas restantes do jogador. A cada dia o jogador tem suas vidas recarregadas ate dez. A ´ animação imita um recipiente na forma figurativa de coração (Figura 3.6), contendo uma espécie

Fonte: Do autor (2019)

de líquido que diminui conforme as vidas vão acabando. O recipiente imita o movimento de batidas de um coração que também diminui sua intensidade quando as vidas estão acabando, sendo cessado ao chegar a zero vidas.

O recipiente é formado por dois arcos, de ângulo central igual à 225°, e um triângulo equilátero (Figura 3.7). O posicionamento desses componentes dão forma ao recipiente.

Figura 3.7 – Estrutura do recipiente

 $\sum_{n=1}^{225^{\circ}}$ 225°  $\overline{c_2}$  $C<sub>1</sub>$  $c_1$ 

Fonte: Do autor (2019)

A quantidade de líquido dentro do recipiente é proporcional à quantidade de vidas, tendo seis variações  $([0,5])$ , como mostra a Figura 3.8.

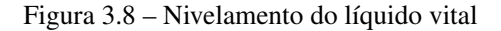

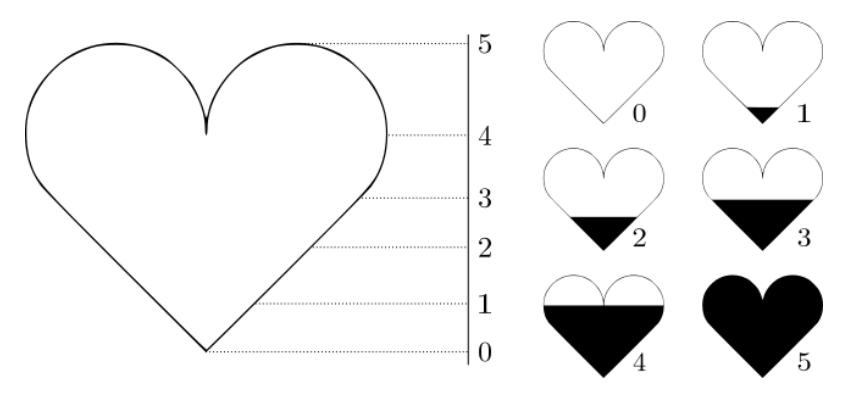

Fonte: Do autor (2019)

Contudo, projetar na tela o recipiente com o líquido vital correspondente ao número de vidas do jogador não configura ainda uma animação. É preciso adicionar movimento, adicionar vida à animação. Sendo assim, foi pensado em replicar o movimento de pulsação de um coração real.

Para atingir tal movimento, é preciso alguns parâmetros:

a) tamanho do recipiente(*t*);

- b) quantidade de vidas (*n*);
- c) tamanho máximo que o recipiente deve atingir  $(t_{sup})$ ;
- d) velocidade de pulsação (*v*).

Algoritmo 3.2 - Movimento de pulsação do recipiente.

#### Entrada: *t*,*n*

```
1 início
 2 t_{\text{sup}} \leftarrow t \cdot 1, 23 \mid t_{cur} \leftarrow t\psi \leftarrow (t_{\text{sup}} - t) \cdot n \cdot 0, 025 \mid u \leftarrow 16 enquanto jogador está na página faça
 7 | pulse(t_{cur})
 \mathbf{s} \vert \quad \vert t_{cur} \leftarrow t_{cur} + (v \cdot u)9 Se t_{cur} \ge t_{sup} então
10 u \leftarrow -111 fim
12 | senão se t_{cur} \leq t então
13 u \leftarrow 114 | fim
15 fim
16 fim
```
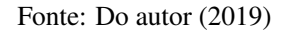

O Algoritmo 3.2 define como esse movimento é realizado. Recebe-se como parâmetros iniciais o tamanho  $(t)$  e a quantidade de vidas  $(n)$ . À partir desses parâmetros, define-se o limite máximo ( $t_{sup}$ ) de 20% a mais do tamanho original (1,2*t*). Uma variável de iteração ( $t_{cur}$ ) reserva o valor do tamanho original do recipiente (*t*). A velocidade de pulsação (*v*) é determinada pela área contemplada pelo movimento  $(t_{sup} - t)$  multiplicada pela quantidade de vidas (*n*) multiplicada por uma constante de controle  $(0,02)$ . Uma variável vetor  $(u)$ , para controle da direção do movimento, é inicializada indicando sentido crescente (1).

Depois de preparar as variáveis necessárias, o algoritmo segue para o *loop* principal que é executado enquanto o jogador estiver na página do *game*. A função *pulse* é responsável por mostrar a animação e recebe, como parâmetro, o tamanho atual definido para a animação (t<sub>cur</sub>), seus procedimentos serão discutidos mais adiante.

Após invocar o método *pulse* o algoritmo atualiza o tamanho atual do recipiente ( $t_{cur}$ ), somando a ele a velocidade atribuída de direção (v·u). Em seguida, verifica se o tamanho atual ultrapassou o tamanho máximo ( $t_{sup}$ ), invertendo a direção para que o tamanho passe a ser decrementado (*u* ← −1), senão, então verifica se o tamanho é igual ou inferior ao tamanho original, invertendo a direção para que o tamanho volta a ser incrementado  $(u \leftarrow 1)$ . Caso  $t < t_{cur} < t_{sup}$ , a direção (*u*) não é alterada.

Assim se dá o movimento de pulsação, porém, a animação ainda não está completa. O líquido acompanha o ritmo da pulsação, mas se mantém estático, o que não é comportamento de um líquido dentro de um recipiente que está pulsando. É preciso um segundo movimento: o movimento do líquido interagindo com a pulsação do recipiente. Para isso, foi pensado em uma forma de passar a impressão de um movimento de agitação que acompanhasse a velocidade da pulsação (v). Para tal, programou-se uma onda senoidal que ficasse na camada intermediária entre o fundo da tela e o recipiente com o líquido (Figura 3.9), com a mesma cor do fundo final, atingindo o efeito desejado.

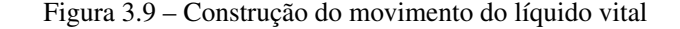

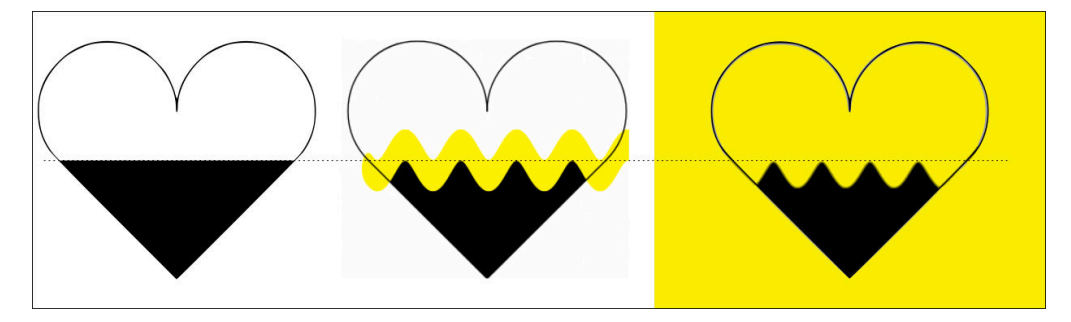

Fonte: Do autor (2019)

Entretanto, também é preciso configurar uma animação para a onda. Essa animação faz alusão à reprodução gráfica de um eletrocardiograma, de forma adaptada a reproduzir um movimento de agito. Mantendo o foco da animação que é reproduzir um coração figurativo.

Uma animação de onda só é necessária quando a quantidade de vidas é maior que 0 e menor que 5, pois não há pulsação com 0 vidas e o recipiente está cheio quando há mais de 5 (Figura 3.8). A onda age diretamente nos níveis do triângulo base com até  $3$  vidas e no centro dos arcos com 4 vidas. Sendo assim, e preciso um comportamento diferente de acordo com a ´ quantidade de vidas (*n*).

Algoritmo 3.3 - Método *pulse*.

Entrada: *n* Saída: Desenho da animação 1 início 2  $\left| \right|$  se  $0 < n < 4$  então  $3 \mid$  desenha triângulo em proporção à *n* 4 | colore o triângulo desenhado  $\frac{1}{5}$  configura onda com posição inicial coincidindo com o triângulo nivelado  $6 \mid \text{fim}$  $\sigma$   $\sigma$  **senão se**  $n = 4$  então 8 desenha três arcos complementares na parte inferior da área dos arcos <sup>9</sup> colore os arcos desenhados 10 | colore o triângulo base do recipiente <sup>11</sup> configura onda para iniciar no centro dos arcos base do recipiente  $12 \quad \text{fim}$  $13$  senão se  $n = 5$  então 14 desenha círculos do tamanho do arco base na esquerda e na direita 15 | colore os círculos desenhados 16 | colore o triângulo base do recipiente  $17 \quad \text{fim}$ 18 calcula e desenha os pontos de onda baseada em *n* e nas posições calculadas <sup>19</sup> desenha o recipiente <sup>20</sup> fim

Fonte: Do autor (2019)

O Algoritmo 3.3 demonstra como é realizada a projeção do método *pulse*. Sendo *n* a quantidade de vidas:

Se tem-se de 1 a 3 vidas, então o líquido não ultrapassa os domínios do triângulo base, calcula-se o nível em que o líquido precisa estar e vincula a onda à superfície desse nivelamento.

Contudo, tendo-se 4 vidas, deve-se preencher todo o triangulo base mais o metade dos ˆ círculos superiores, na parte inferior. Isso se dá através de três arcos inferiores (0 a  $\pi$ ). A onda é posta, novamente, à superfície do líquido.

Entretanto, tendo-se mais de 5 vidas, todo o recipiente é preenchido e não há onda.

$$
y = \text{sen}(x) \cdot \gamma \tag{3.6}
$$

Após configurar as posições, desenha-se a onda por meio de pontos do domínio da função senoidal representada pela equação 3.6, onde x é baseado no nivelamento do líquido (calculado pelo algoritmo) na tela de desenho,  $\gamma$  é a amplitude da onda (definida no projeto como sendo proporcional à 11% do tamanho do recipiente) e y é o resultado da função (representando a posição vertical desse ponto).

Após esses cálculos e renderizações, são aplicadas técnicas de camadas e fundos com o objetivo de harmonizar o desenho (Figura 3.9). Respectivamente, da camada mais inferior para a mais superior, têm-se: fundo da tela pintado na cor amarela, líquido vital, onda e forma do recipiente.

### 3.9.2 Animação de combinação premiadora

A animação de combinação premiadora faz alusão a uma expressão muito conhecida: "acertar na mosca", uma referência a um alvo muito difícil de acertar, mas que, no entanto, foi acertado. Essa expressão casa muito bem com o contexto do *advergame*, uma vez que é mais difícil acertar uma combinação premiadora do que uma que não o seja. Ela é invocada no momento que o jogador acerta uma combinação.

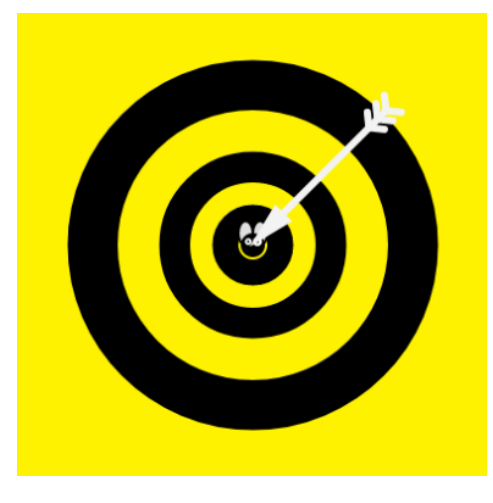

Figura  $3.10$  – Tela final da animação de combinação premiadora

Fonte: Do autor (2019)

Pensando assim, foi desenvolvida uma animação de uma mosca voando, partindo do canto esquerdo da tela ao passo que um alvo vai aparecendo no centro. A partir de um determinado ponto, um projétil prateado surgido do canto superior direito da tela em direção ao alvo passa a ser visível ao usuário. A animação termina quando a mosca é interceptada pelo projétil ao chegar à parte central da tela onde também está o centro do alvo (Figura 3.10).

Tanto a mosca quanto o alvo são formados exclusivamente por elipses. Já o projétil é formado por um triângulo (ponta), um retângulo maior (haste) e seis retângulos menores de cantos arredondados (as "penas").

Foi atribuído um áudio de tambores rufando na tela de combinação premiadora a fim de completar a atmosfera de premiação.

### 3.9.3 Animação de combinação não premiadora

A animação de combinação não premiadora está intimamente ligada à perda de uma das vidas disponíveis do jogador. É invocada no momento que o jogador tenta uma combinação que não é premiadora, ou seja, que já foi premiada ou uma combinação extra.

Para fazer alusão a esse contexto foi pensado no simbolismo da caveira. Entretanto, surgiu um pequeno desafio: como tornar uma caveira divertida?

Foi desenvolvida então uma animação cuja atmosfera fosse divertida e ao mesmo tempo calma, com uma caveira de traços menos rígidos e com olhos. Esses olhos movimentam-se de forma circular em sentido anti-horário com início diferente um do outro. A caveira é formada por um movimento cont´ınuo e quatro *shapes* (formas) constituintes: frontal, olhos, central e mandîbula

A caveira foi desenhada em traços pretos sob fundo azul a fim de realçar a animação de forma compatível ao seu objetivo.

#### 3.9.3.1 Frontal

O componente frontal é formado por um arco iniciado em  $\pi$  e encerrado em 0, aberto (Figura 3.11). Este componente dá forma à parte superior da caveira.

Figura 3.11 – Caveira - Componente Frontal

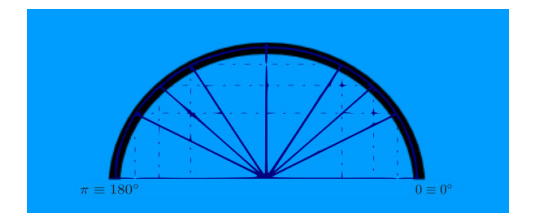

Fonte: Do autor (2019)

### 3.9.3.2 Olhos

Os olhos são formados por círculos (Figura 3.12). O tamanho é definido em uma escala de 35% do tamanho da caveira.

Figura 3.12 – Olhos da caveira

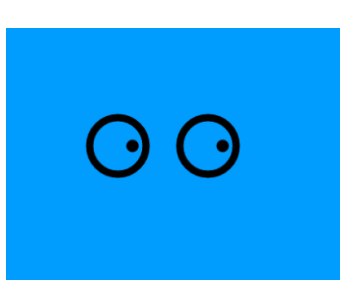

Fonte: Do autor (2019)

Os olhos possuem um movimento extra, os círculos internos (que representam as pupilas) circundam a parte interna dos olhos em sentido anti-horário. Esse movimento possui uma peculiaridade: as pupilas iniciam-se em posições diferentes, com mesma velocidade. Dessa forma, simula-se uma impressão de confusão que faz alusão à tentativa que falhou.

### 3.9.3.3 Central

A parte central da caveira engloba a parte nasal e a face em si (Figura 3.13). A parte nasal é formata por um vetor de pontos enquanto que a parte facial é formada por um retângulo de extremidades arredondadas e duas linhas verticais para conexão com a parte frontal.

Figura 3.13 – Componente central da caveira

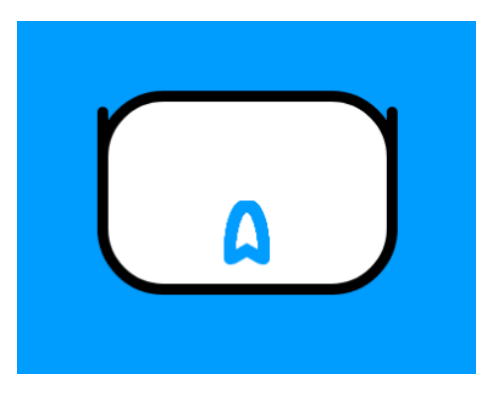

Fonte: Do autor (2019)

### 3.9.3.4 Mandíbula

A mandíbula é formada por dois conectores com a parte central, uma linha horizontal e cinco linhas verticais de extremidades arredondadas.

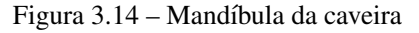

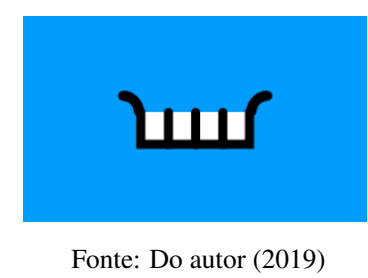

A linha horizontal é a base da mandíbula. Partindo dela, são definidos cinco pontos equidistantes que iniciam as linhas verticais, representando os dentes da caveira. Da parte superior das linhas verticais mais externas, iniciam-se os conjuntos de pontos que formam os conectores.

As cores e as conexões são feitas nos ajustes finais (Seção 3.9.3.5).

### 3.9.3.5 Ajustes finais

Ao se conectar os componentes da animação, ajusta-se as cores dos próprios componentes e do fundo. Tem-se como resultado uma caveira "mumificada".

Figura 3.15 – Ajustes finais da caveira

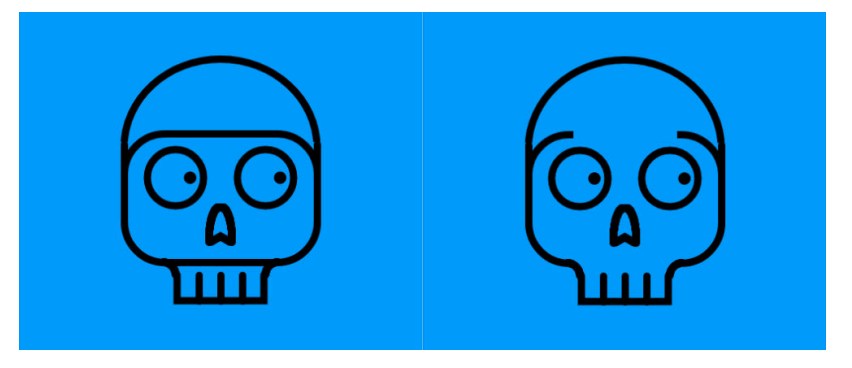

Fonte: Do autor (2019)

Alguns componentes de retoque são colocados de modo a aproveitar o conceito de camadas e refinar o desenho, de forma a "desmumificar" a caveira. A mandíbula passa a ser a camada superior da animação. Partindo dela para a camada mais inferior temos: olhos, componente central, componente frontal superior e o fundo. É adicionada uma linha na parte superior-central do retângulo que forma o componente central, de forma a destacar a superfície acima dos olhos.

Na Figura 3.15, é possível verificar esses ajustes. Do lado esquerdo tem-se a caveira após conexão dos componentes e ajustes de cores; do lado direito, tem-se o resultado final após os ajustes de camadas e componentes de retoque.

### 3.9.3.6 O Movimento

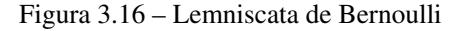

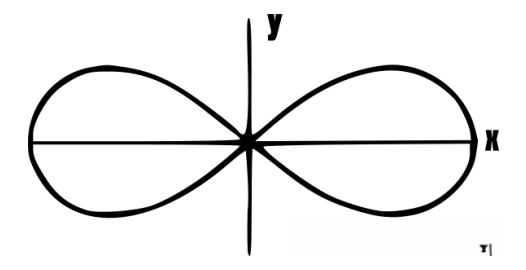

Fonte: Adaptado de Azevedo (2000)

A caveira segue o movimento da Lemniscata de Bernoulli, muito similar ao símbolo do infinito. Segundo Azevedo (2000) e Spiegel (2019), a Lemniscata de Bernoulli pode ser definida por uma equação retangular (Equação 3.7) e por uma equação polar (Equação 3.8)

$$
(x2 + y2)2 = 2a2(x2 - y2)
$$
 (3.7)

$$
r^2 = a^2 \cos 2\theta \tag{3.8}
$$

A caveira utiliza a equação polar parametrizada, adaptada para assumir uma posição por vez na tela, realizando o movimento.

Algoritmo 3.4 - Reprodução da Lemniscata de Bernoulli para movimento da caveira.

# Dados: *l<sup>t</sup>* 1 início  $2 \left| \theta \leftarrow \pi \cdot 3/2 \right|$  $3 \mid \alpha \leftarrow 270$ 4  $r \leftarrow l_t/2$ 5 **enquanto** *jogador está na tela* faça 6  $\beta \leftarrow \pi \cdot (2 \cdot \alpha) / 180$  $\tau \mid \tau_x \leftarrow (r \cdot \cos \theta) + 250$ 8  $\vert \vert r_y \leftarrow (r \cdot \text{sen}\beta/2) + 250$ 9  $\vert \cdot \vert \alpha \leftarrow (\alpha + 2, 5) \text{ mod } 360$ 10  $\int$  *display*( $r_x, r_y$ )  $11$  fim <sup>12</sup> fim

Fonte: Do autor (2019)

O Algoritmo 3.4 demonstra como esse movimento e calculado. Sendo dada a largura da ´ tela de desenho  $(l_t)$ , o objetivo é assumir os pontos possíveis pela lemniscata de forma sequencial e constante. O ângulo inicial do movimento é 270°, reservado em  $\alpha$  na linha 3 e convertido para radianos em  $\theta$  na linha 2. O raio (*r*) é definido como uma constante igual à metade da largura da tela de desenho. As constantes utilizadas são referentes a posicionamentos e escalas.

Um *loop* infinito é iniciado então, pois a animação deve ser mostrada enquanto o jogador permanecer na página. Dentro desse *loop*, define-se β como o ângulo, em radianos, do dobro de  $\alpha$ . Em seguida calcula-se  $r_x$  e  $r_y$  (variáveis de coordenadas) e o valor de  $\alpha$  é atualizado, onde  $\{\alpha \in \mathbb{R} \mid 0 \leq \alpha < 360\}.$ 

A função *display* (linha 10) é responsável por renderizar a animação com as posições atualizadas.

Para complementar a atmosfera da página, é acionado um som ambiente de sinos dos ventos em tons suaves e lentos.

### 4 RESULTADOS

Este projeto consistia no desenvolvimento de um *advergame* para promoção institucional por meio de redes sociais.

Foi desenvolvido um *advergame* intitulado "*Partiu, Praec?*" integrado a uma das redes sociais de maior alcance da atualidade, o Facebook. De mecânica simples, criado exclusivamente para a divulgação da Pró-Reitoria de Assuntos Estudantis e Comunitários, o Partiu atende a todos os requisitos apresentados de um *advergame*.

O projeto está hospedado no endereço <https://praec.ufla.br/partiu/> para consulta e testes, ficando a cargo da instituição o momento mais oportuno de utilizar o recurso em suas campanhas, bem como mover o endereço informado.

A aplicação conta ainda com uma excelente flexibilidade, podendo ser adaptada para diversos tipos de campanhas.

O desenvolvimento criativo garantiu a qualidade das animações (mesmo não sendo uma tarefa trivial de desenvolvimento, como pôde ser constatado pela seção 3.9).

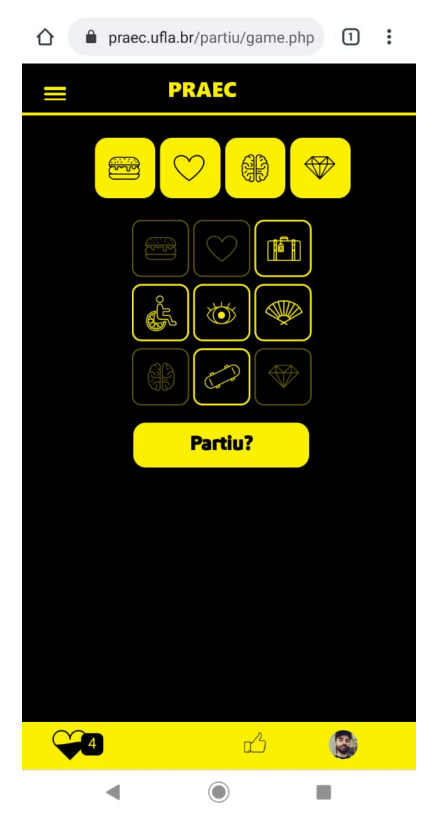

Figura 4.1 – Exemplo de jogada

Fonte: Do autor (2019)

A Figura 4.1 mostra um exemplo de jogada. Ao selecionar quatro ícones, é habilitado o botão "*Partiu?*". Ao clicar nele, o(a) jogador(a) será redirecionado para uma página correspondente ao estado de premiação daquela combinação. Repare no comportamento da animação de vidas no lado inferior esquerdo: o jogador possui 4 vidas, logo o recipiente está com líquido vital até a altura dos arcos, como descrito na seção 3.9.1.

 $O(a)$  jogador(a) pode ser redirecionado(a) para duas páginas específicas após sua tentativa: a página de combinação premiadora ou de "tente novamente" (combinação não premiadora).

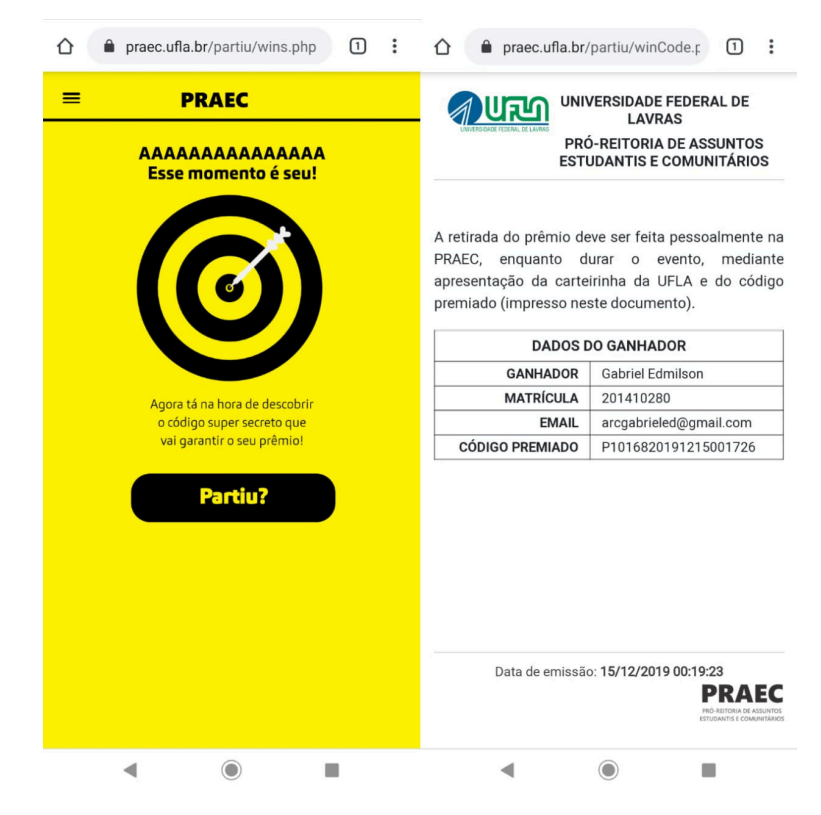

Figura 4.2 – Página de combinação premiadora e de impressão do comprovante de acerto

Fonte: Do autor (2019)

Um exemplo de redirecionamento para página premiadora pode ser visto na Figura 4.2. É apresentada uma mensagem de parabéns utilizando uma linguagem informal, destinada à interação com o público-alvo e o contexto. A animação da mosca interceptada no centro do alvo por um projétil está presente (como descrito na seção 3.9.2).

Ao clicar no botão "Partiu?" da página de combinação premiadora, a mesma será atualizada dando lugar à página de impressão de comprovante de acerto. O código premiado mostrado na figura (P1016820191215001726) é o código que deve ser levado para retirada daquele

prêmio (seção 3.7). É gerado um código único de retirada para cada combinação premiadora no momento do acerto.

A Figura 4.3 mostra um exemplo de acesso à página de "*tente novamente*". Aqui também é apresentada uma mensagem informativa e informal, a animação da caveira (descrita na seção 3.9.3), e um botão com números referentes à combinação usada.

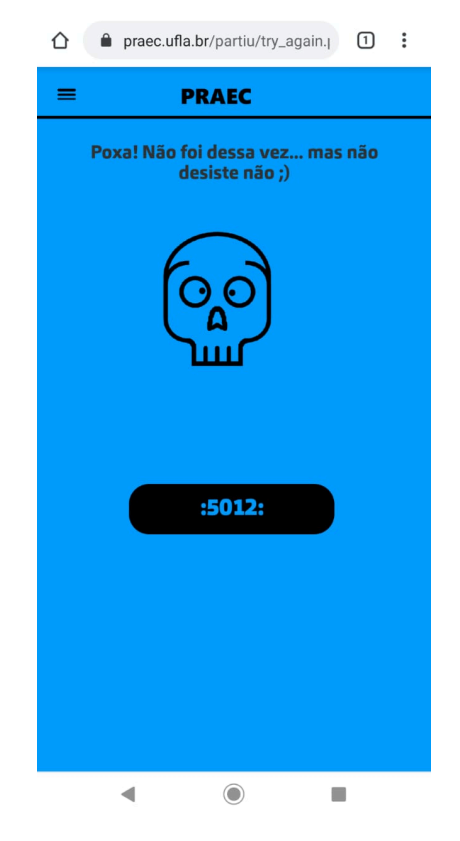

Figura 4.3 – Página de combinação não premiadora

Fonte: Do autor (2019)

A ideia desse botão é instigar a curiosidade do(a) jogador(a), pois em nenhum momento é dito como os ícones são referenciados (para o *back-end* os ícones são apenas números). Dessa forma, tem-se: 0 para o primeiro ícone, 1 para o segundo, 2 para o terceiro, e 8 para o nono. Sendo assim, a imagem mostra uma tentativa em cima da combinação dos ícones, em ordem: 5, 0, 1 e 2.

Essa informação é importante para determinar as informações que serão mostradas na próxima página, ao clicar no botão misterioso. Por exemplo, imagine que  $o(a)$  jogador(a) realizou a tentativa 0123. Ao clicar no botão, a página será atualizada para a página informativa da combinação (Figura 4.4).

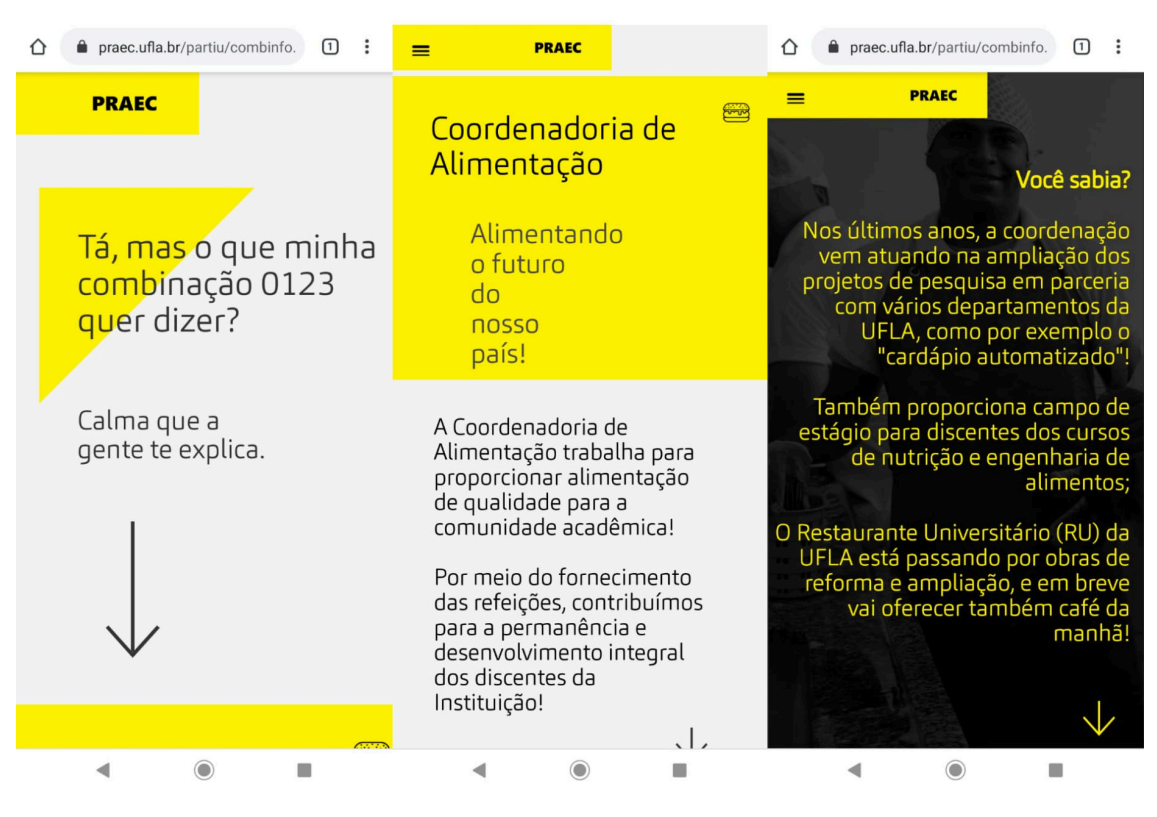

Figura 4.4 – Informação da Coordenadoria de Alimentação

Fonte: Do autor (2019)

A primeira informação da tela indaga uma pergunta que  $o(a)$  jogador(a) deveria estar se fazendo: "O que a combinação que eu tentei significa?". O primeiro ícone (0) representa a Coordenadoria de Alimentação. Logo, são apresentadas informações referentes à coordenadoria para o(a) jogador(a) seguida de uma curiosidade que consiste em informações que fazem parte da vida dos estudantes, mas que eles não tem conhecimento delas.

Por meio das estratégias apresentadas, espera-se um aumento considerável no alcance informativo da Praec nas redes sociais. Experimento que poderá ser confirmado com a implantação do Partiu que encontra-se em fase final de testes, com a integração do Facebook desenvolvida.

É válido lembrar que o vínculo do *advergame* com as campanhas é vital, não devendo ser utilizado sozinho.

# 5 CONCLUSÕES

O presente estágio teve o objetivo de desenvolver um *advergame* que explorasse as redes sociais para uso nas campanhas da Pró-Reitoria de Assuntos Estudantis e Comunitários da Universidade Federal de Lavras, promovendo a promoção institucional na tentativa de aproximar a comunidade acadêmica da Pró-Reitoria.

Os dados levantados em pesquisa mostraram a necessidade de se explorar essas tecnologias cujo potencial vem aumentando mais e mais como consequência da globalização.

O *advergame* desenvolvido, nomeado de "Partiu, Praec?", utiliza codificação criativa para garantir a qualidade de suas animações no contexto inserido. Também faz integração com o Facebook, uma das maiores redes sociais da atualidade.

De mecânica agradável, simples e adaptável, o Partiu é uma aplicação que, alinhada a uma boa estratégia de divulgação, tem muito a complementar nas futuras campanhas da Pró-Reitoria, sanando o problema de alcance informativo identificado na mesma em relação às redes sociais.

Todas as técnicas aprendidas e desenvolvidas ofereceram ao estagiário a oportunidade de por em prática tudo o que aprendeu durante sua graduação, culminando nesta aplicação. A experiência aqui adquirida foi de inestimável importância para seu desenvolvimento pessoal e profissional, com a excelência proporcionada pela Universidade Federal de Lavras.

## **REFERÊNCIAS**

ALEXA, E. L.; ALEXA, M.; STOICA, C. M.; The use of online marketing and social media in higher education institutions in Romania. Journal of Marketing Research  $\&$  Case Studies, v. 2012, p.1, 2012.

AZEVEDO, A. I. P. Gomes Teixeira e a Lemniscata, 2000.

CALIN, G. Advergames: Characteristics, limitations and potential. Annals of the University of Oradea, Economic Science Series, v. 19, n. 1, p. 726-730, 2010.

CAUBERGHE, V.; DE PELSMACKER, P.; Advergames. Journal of advertising, v. 39, n. 1, p. 5-18, 2010.

COCA-COLA BRASIL. Bebidas: Fanta. 2018. Disponível em <https://www.cocacolabrasil. com.br/marcas/fanta>. Acesso em 27 set. 2019.

DAHL, S.; EAGLE, L; BÁEZ, C. Analyzing advergames: active diversions or actually deception. An exploratory study of online advergames content. Young Consumers, v. 10, n. 1, p. 46-59, 2009.

DUOLINGO. O que é o Duolingo?, 2018. Disponível em <https://support.duolingo.com/hc/ptbr/articles/204829090>. Acesso em: 26 set. 2019.

FANTA. A Saga dos Lanchos. Disponível em <https://game-portal.gameloft.com/2093/sites/coca cola fanta br/>. Acesso em: 30 set. 2019.

FARDO, M. L. A gamificação aplicada em ambientes de aprendizagem. RENOTE, v. 11, n. 1, 2013.

GOOGLE. Gerenciar seus anúncios: Recursos gráficos, capturas de tela e vídeos, 2019. Disponível em <https://support.google.com/googleplay/android-developer/answer/1078870>. Acesso em: 26 set. 2019.

GOOGLE PLAY. Candy Crush Saga, 2019. Disponível em <https://play.google.com/store/apps/details?id=com.king.candycrushsaga>. Acesso em 14 dez. 2019.

.. Duolingo: Inglês e Espanhol, 2019. Disponível em <https://play.google.-com/store/apps/details?id=com.duolingo>. Acesso em 26 set. 2019.

GREENBERG, I. XU, D.; KUMAR, D. Processing: Creative Coding and Generative Art in Processing 2. Apress, 2012.

GREGO J.; VESSELINOV, R. Duolingo Effectiveness Study. City University of New York, USA, v. 28, 2012.

HEARN, R. A.; DEMAINE, E. D. Games, puzzles, and computation. AK Peters/CRC Press, 2009.

KRÜGER, F. L.; MOSER, G. O marketing dos jogos eletrônicos. Congresso Brasileiro de Ciências da Computação, 2005.

LARRINGTON, C. Winter is coming: The medieval world of Game of Thrones. Bloomsbury Publishing, 2017.

LAUER, L. D. Advancing higher education in uncertain times. Council for Advancement and Support of Education, 2006.

PATRÍCIO, M. R.; GONÇALVES, V. Facebook: rede social educativa?. I Encontro Internacional TIC e Educação, p. 593-598, 2010.

PEPPLER, K; KAFAI, Y. Creative coding: Programming for personal expression. Retrieved August, v. 30, n. 2008, p. 314, 2005

SATO, A. K. O. *Game design* e prototipagem: conceitos e aplicações ao longo do processo projetual. *Proceedings* do SBGames 2010, p. 74-84, 2010.

SHAKER, M. et al. Automatic generation and analysis of physics-based puzzle games. In: 2013 IEEE Conference on Computational Inteligence in Games (CIG). IEEE, 2013. p. 1-8.

SPIEGEL, M. R. Manual de fórmulas e tabelas matemáticas, 2019.

TAVARES, J. F. Advergames e educação da cultura visual: um estudo sobre a noção de juventude em "Mais Fanta, mais diversão". 2017.

TERLUTTER, R.; CAPELLA, L. The Gamification of Advertising: Analysis and Research Directions of In-Game Advertising, Advergames, and Advertising in Social Network Games. Journal of Advertising 42, 95–112, 2013.

TESKE, K. Duolingo. CALICO journal, v. 34, n. 3, p. 393-401, 2017.

YANG, H.; HUGILL, A. The creative turn: new challenges for computing. International Journal of Creative Computing, v. 1, n. 1, p. 4-19, 2013.